# **Inspiron 14** 5000 Series

دليل الخدمة

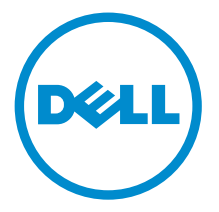

طرار الكمبيوتر: Inspiron 14–5451<br>العوينج الوقابي: P64G<br>النوع الوقابي: P64G003

## الملاحظات والتنبيهات والتحذيرات

إكِ<mark>/ ملاحظة:</mark> تشير كلمة "ملاحظة" إلى المعلومات المهمة التي تساعدك على تحقيق أقصى استفادة من الكمبيوتر. ننبيه: تشير كلمة "ننبيه" إما إلى احتمال حدوث تلف بالاصحمزة أو فقدان للبيانات، كما تعلمك بكيفية تجنب المشكلة. لاحذير: تشير كلمة "تحذير" إلى احتمال حدوث ضرر بالممتلكات أو التعرض لاصابة جسدية أو الوفاة.<br>ا

ح**نوق الطبع والنشر © لعام 2015 لشركة Dell Inc. جميع ا<b>لحقوق محفوظة.** هذا المنتج محي بموجب حقوق الطبع والنشر وحقوق الملكية الفكرية الاثريكية والدولية . Dell™ يشعل Dell عا علامتان تجاريتان لشركة Dell Inc. في الولايات المتحدة و √ؤ نطاقات ا√ختصاص الانخرى. وكل العلامات والاسماء التجارية الانخرى الواردة هنا قد تكون علامات<br>نجارية تخص الشركات ذات الصلة المالكة لها.

03–2015

مراجعة A00

# جدول المحتويات

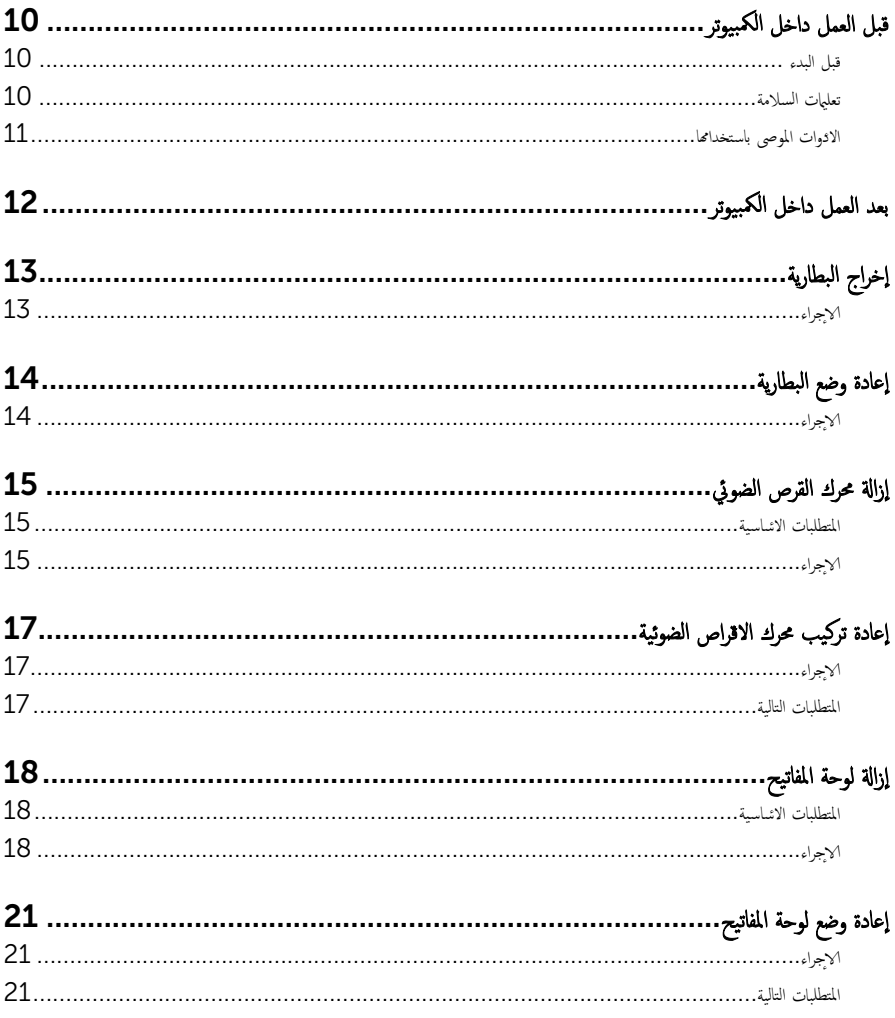

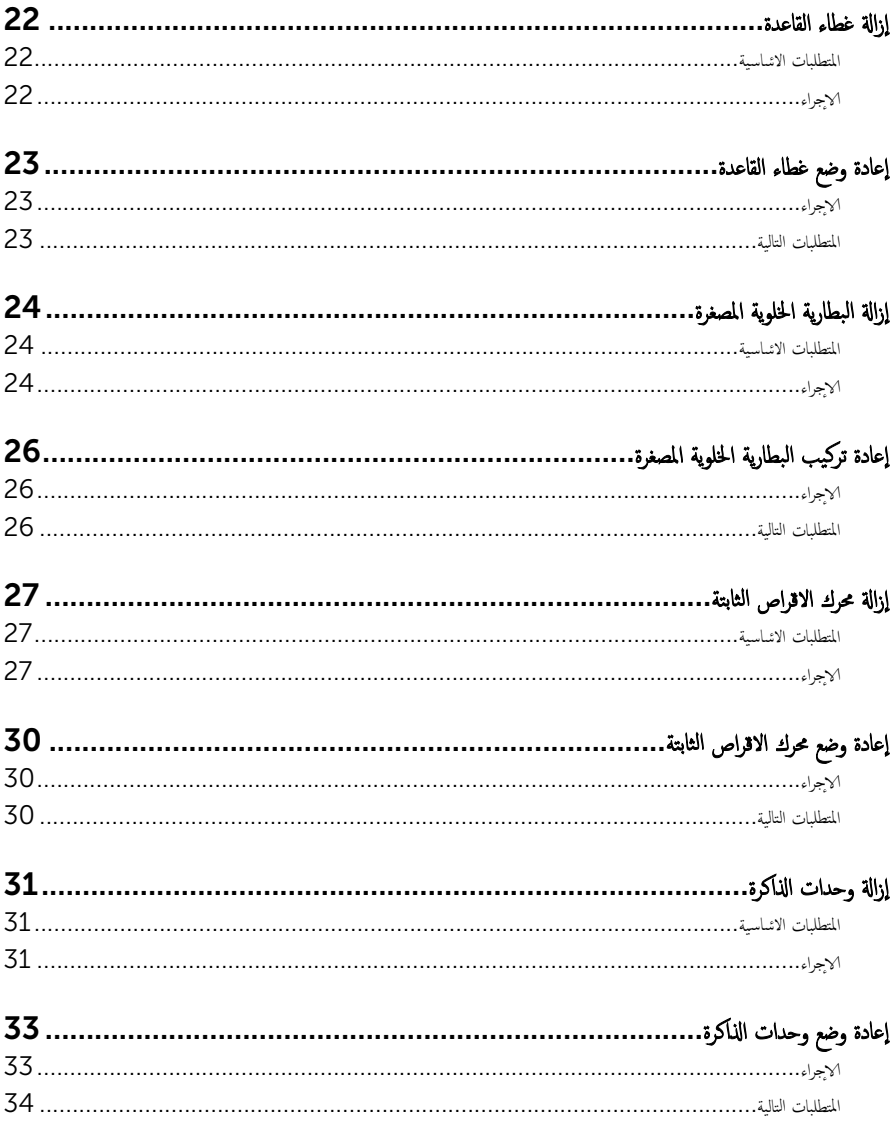

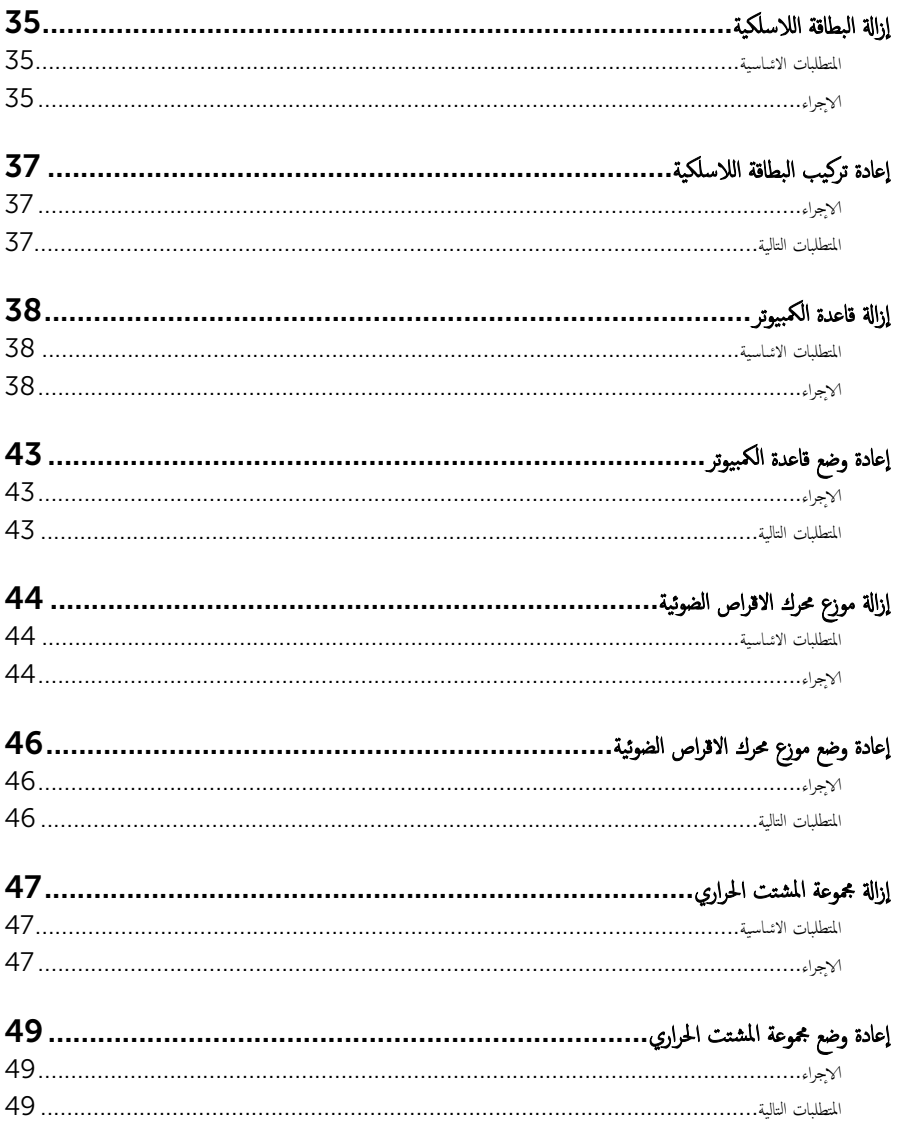

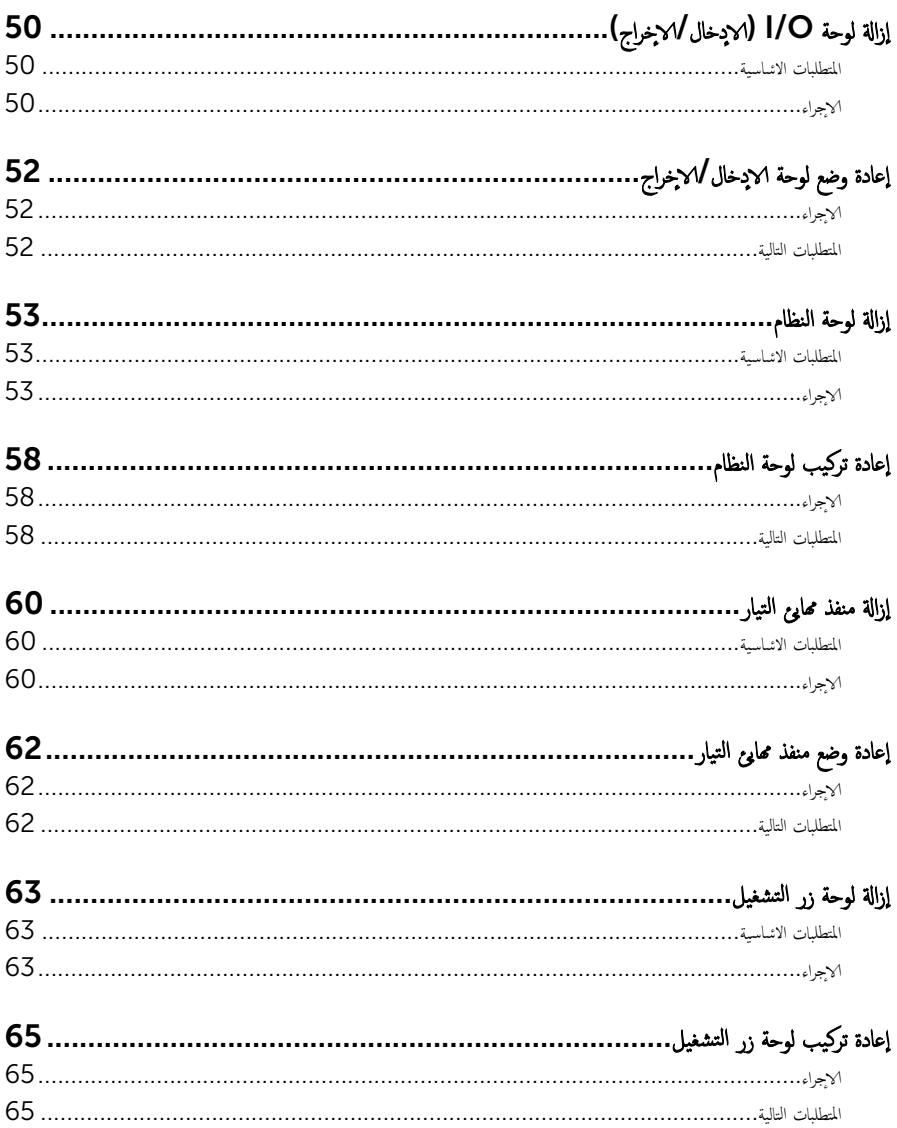

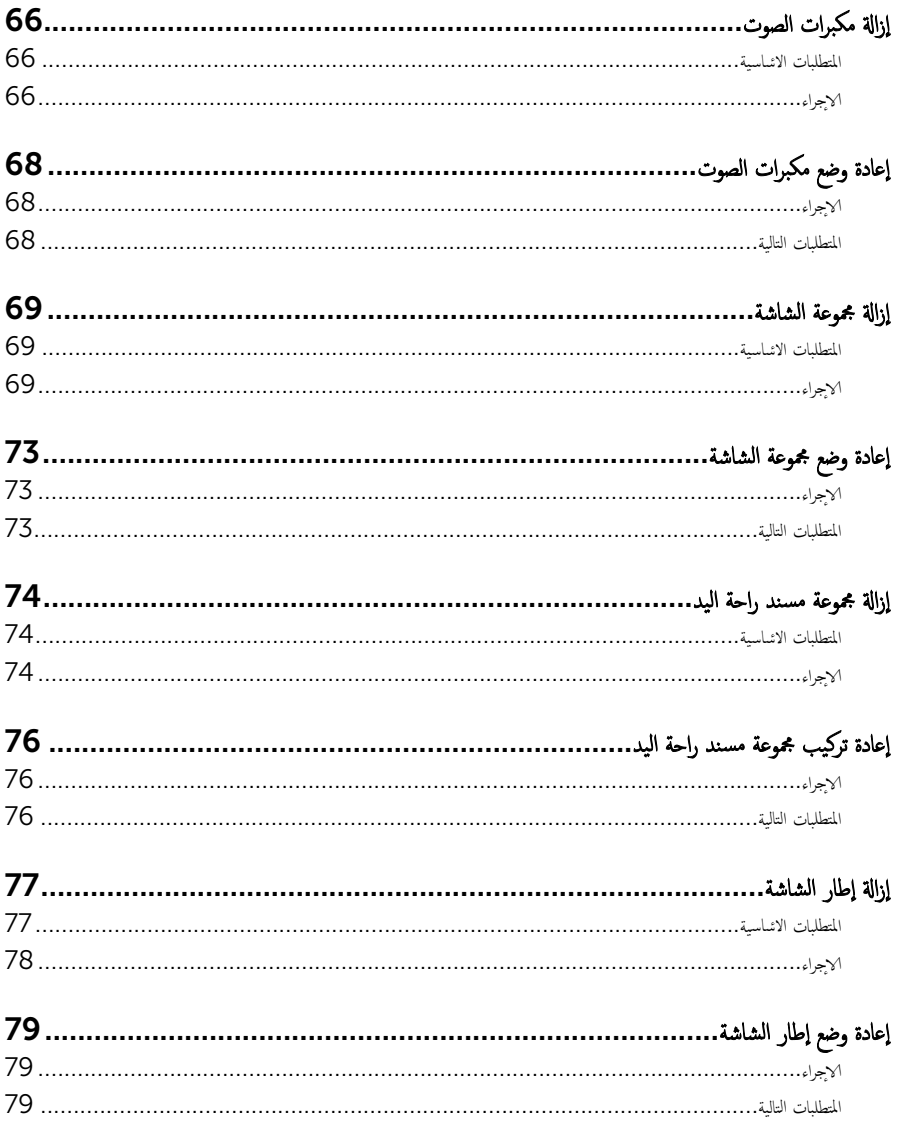

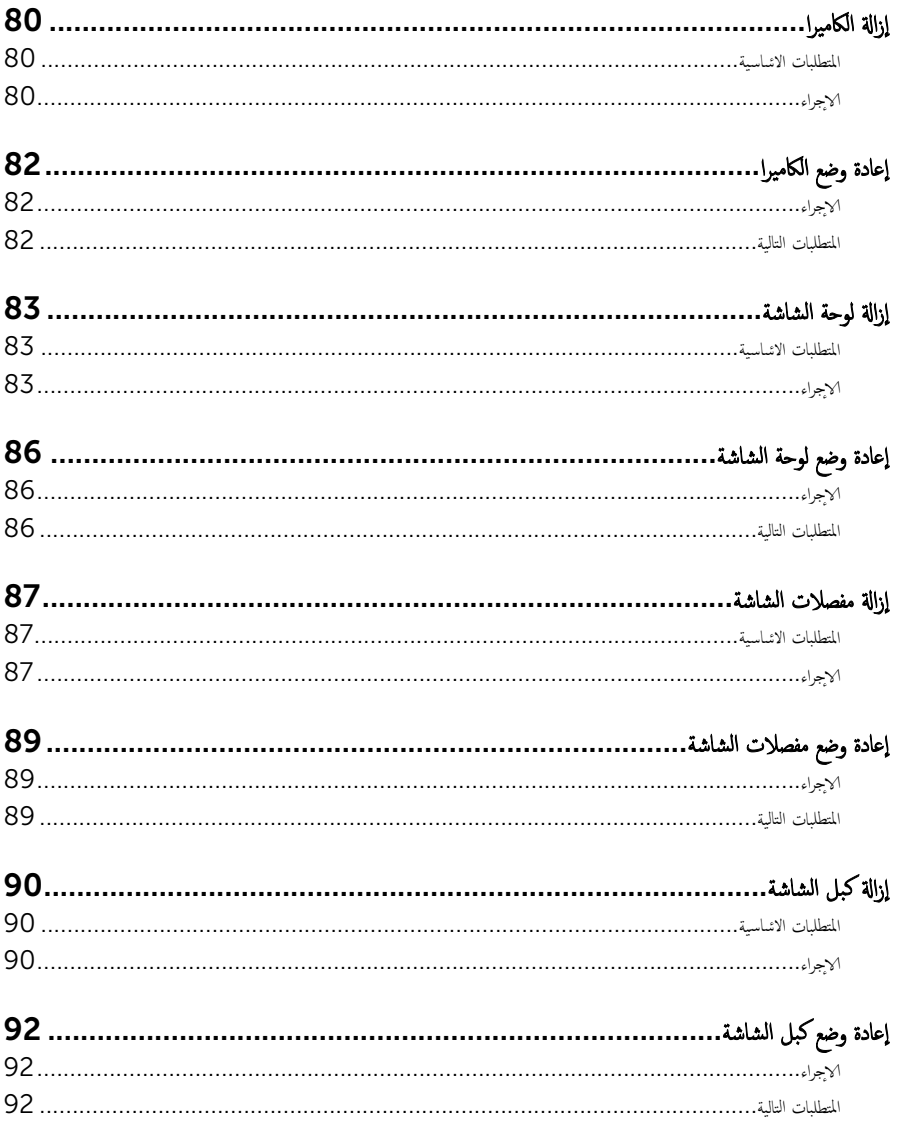

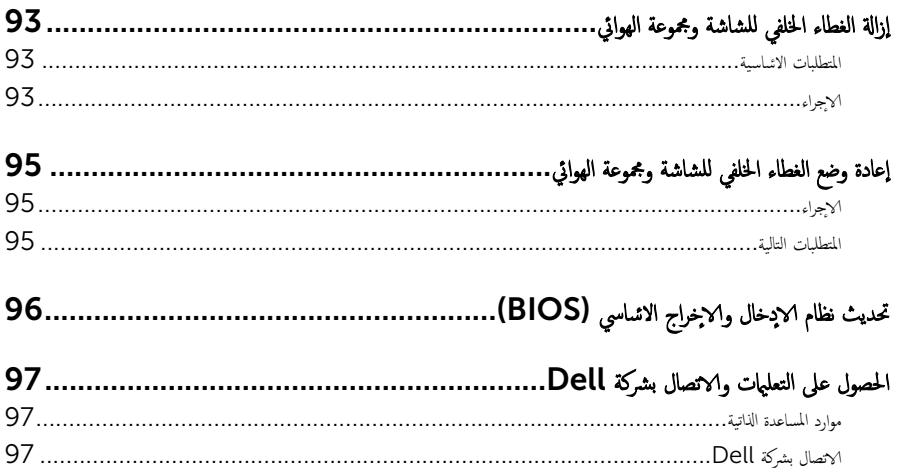

قبل العمل داخل الكمبيوتر

#### <span id="page-9-0"></span>˒̰ˋ:̴̾ ̤ˣ ˕̰ ˇȔا˒لاف ̭˅تالمكو ̤او ˋط˅̜˅تǙ˒ ع˅̪ل ع̪ ̶˅ ̪ن افالحو ֗و ̰ˇ لم˶ لما ̪˅˸ ̾ر ̪لالماو ˸˅ت.

لاحظة: قد تختلف الصور الموجودة في هذا المستند عن الكمبيوتر وذلك حسب التكوين الذي طلبته.

#### قبل البدء

- 1 احفظ جميع الملفات المفتوحة وأغلقها وقم بإنهاء جميع التطبيقات المفتوحة.
	- **2** ٪ قم بإيقاف تشغيل الكمبيوتر .
- ك-Windows 8.1 في شاشة **Start (ابنا)**، القر أو اضغط على رمز التيار **"Shut down → Ö (يقاف التشغيل).** 
	- $\sim$  Windows 7 الله التشغيل). Shut down → (ابنا استشغل). كان Shut down أيقاف التشغيل).

ك<mark>م ملاحظة:</mark> إذا كنت تستخدم نظام تشغيل آخر، فانظر مستندات نظام التشغيل لديك لمعرفة تعليمات إيقاف التشغيل.

- قم بفصل الكمبيوتر وكافة الاجحمزة المتصلة به من مآخذ التيار الكهربي الخاصة بهم.
- 4 ا̙صل كل ا̤كاˈلات ̪˜ل كاˈلات ̤ا ̶˅˒̘ كاˈلاتو ̤اشˋكة ̪˅و Ȕالى ذߵ ̪ن جه˅ز كم̤ا ˋ ˒ر̾و .
- دفصل كل الاجحمزة والملحقات الطرفية المتصلة، مثل لوحات المفاتيح والماوس والشاشات وما إلى ذلك من جحماز الكمبيوتر
	- **6** ٪ قم بإزالة أي بطاقة وسائط وأي أقراص ضوئية من الكمبيوتر ، إن وجدت.

#### تعلمات السلامة

استعن بتوجيهات السلامة التالية لمساعدتك على حماية الكمبيوتر من أي تلف محمّل، وللمساعدة كذلك على ضمان سلامتك الشخصية.

تحذير : قبل العمل داخل الكمبيوتر، اقرأ معلومات الانمان المرفقة التي تم شحنها مع الكمبيوتر . للتعرف على المعلومات ا⁄مٍضافية الحاصة بأفضل ممارسات ∧ الانمان، راجع الصفح الرئيسية الحاصة بـ "التوافق <sup>التنظي</sup>مي" من خلال dell.com/regulatory\_compliance.

حضد آخذيو : افصل كل مصادر التيار قبل فتح غطاء الكمبيوتر أو اللوحات. بعد ا√تتهاء من العمل داخل الكمبيوتر ، أعد تركيب كل ا√غطية واللوحات والمسامير قبل توصيل مصدر التيار.

- ننبيه: لتجنب إتلاف جمماز الكمبيوتر، تأكد من أن سطح العمل مستويًا ونظيفًا. ȓ
- ˒̰ˋ:̴̾ ̤ˣ ˕̰ ˇȔا˒لاف ̭˅تالمكو ̤او ˋط˅̜˅تǙ˒ ع˅̪ل ع̪ ̶˅ ̪ن افالحو ֗و ̰ˇ لم˶ لما ̪˅˸ ̾ر ̪لالماو ˸˅ت.
- ننبيه: ليس عليك سوى استكشاف الامخطاء وإصلاحما والقيام بعمليات الايصلاح المصرح بها أو التي يتم توجيهك إليها من خلال فريق المساعدة الفني من Dell. حيث أن التلف الناتج من إجراء هذه الخدمة غير المخول من Dell لا يغطيه الضهان. راجع إرشادات السلامة التي يتم إرفاقها مع المنتج tر على موقع dell.com/regulatory\_compliance.

<span id="page-10-0"></span>نبيه: قبل لمس أي شيء داخل الكمبيوتر، قم بتأريض نفسك بواسطة لمس سطح معدني غير مطلي، مثل السطح المعدني المورود في الجزء الخلفي من الكمبيوتر . أثناء العمل، المس سطح معدني غير مطلي بشكل دوري لتفريغ الكهراء الساكنة والتي قد تتلف المكونات الداخلية للكمبيوتر . نبيه: عند فصل كبل،اسحب الموصل الخاص به أو عروة السحب، وليس الكبل نفسه. بعض الكبلات تشتمل على موصلات مزودة بعروات قفل أو  $\triangle$ سامير إيهام يجب فكها قبل فصل الكبل. عند فصل الكبلات، حافظ على محاذاتها بالتساوي لتجنب ثني أي مسامير موصلات. عند توصيل الكبلات، تأكد أن المنافذ والموصلات تم توجيهها ومحاذاتها بشكل صحيح. ȓ ننبيه: لفصل كبل الشبكة. قم أولا بفصل الكبل عن الكمبيوتر، ثم افصله عن الجهاز المتصل بالشبكة. ȓ جه˅ˬر ̪ن ئ̜˅ر ˈط˅̜˅ت ˷˅ʿطا̤و . Ȏ ̟رˋة ǫو ˒̰ˋ:̴̾ ا̏̀ط ̉لى ǫȓي ˈط˅̜˅ت ̪

#### الادوات الموصى باستخدامها ȓ

ند تحتاج الاجراءات الواردة في هذا المستند إلى وجود الادوات التالية: ȓ

- مفك فيليبس
- مخطاط بلاستيكي

# بعد العمل داخل الكمبيوتر

#### <span id="page-11-0"></span>ِ تنبيه: قد يؤدي ترك المسامير المتناثرة أو المفكوكة داخل الكمبيوتر إلى إلحاق الضرر بالكمبيوتر بشدة.

- 1 ٪ قم بإعادة تركيب جميع المسامير وتأكد من عدم وجود مسامير مفكوكة بداخل الكمبيوتر. ȓ
- 2 ٪ مَّ بتوصيل أية أجحزة خارجية أو أحمزة طرفية وكبلات قمت بإزالتها قبل العمل في الكمبيوتر الخاص بك.<br>3 ٪ أعد مضع أي بطاقات مسائط وأقراص وأي أحزاء أخرى قمت بازالتيا قبل العمل داخل الكمبية .
	- أعد وضع أي بطاقات وسائط وأقراص وأي أجزاء أخرى قمت بإزالتها قبل العمل داخل الكمبيوتر .
		- 4 صل الكمبيوتر وجميع الاصحموة المتصلة بالمنافذ الكهربية الخاصة بها.
			- 5 ٪ قم بتشغيل الكمبيوتر .

# إخراج البطارية

<span id="page-12-0"></span>⚠ تحذير : قبل العمل داخل الكمبيوتر، اقرأ معلومات الانمان التي تم إرفاقها مع الكمبيوتر، واتبع الخطوات الوادة في <u>قبل العمل داخل الكمبيوتر</u> . بعد العمل داخل الكمبيوتر، اتبع التعليات الواردة في <u>بعد العمل داخل الكمبيوتر</u> للتعرف علي المعلومات ا⁄مِضافية الخاصة بافضل ممارسات الاممان، راجع الصفحة الرئيسية الخاصة بالتّوافق <sup>التنظ</sup>يمي من خلال dell.com/regulatory\_compliance.

### الاچراء

- 1 أغلق الشاشة واقلب الكمبيوتر رأسًا على عقب.
- 2 اسحب مزلاج تحرير البطارية إلى وضع إلغاء القفل.
- وفع البطارية بزاوية، ثم قم بإزالة البطارية من علبة البطارية. ${\bf 3}$

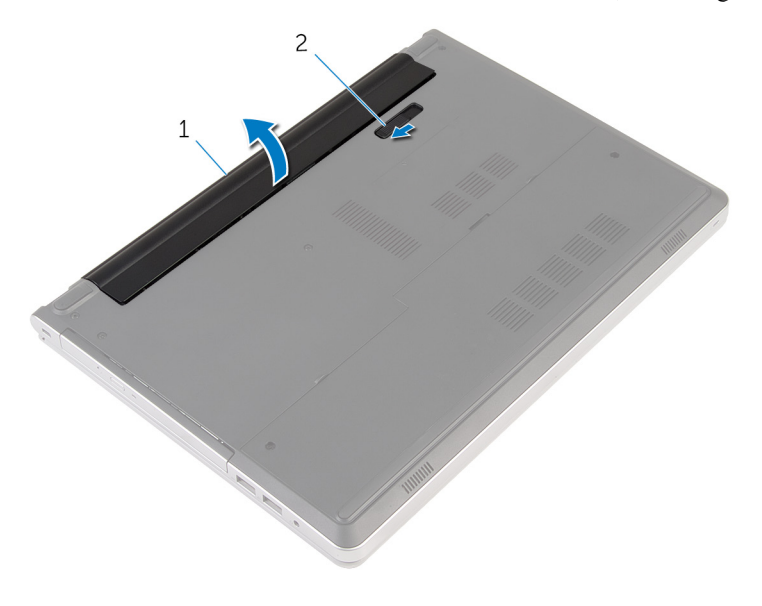

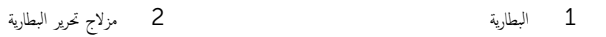

4 اقلب الكمبيوتر وافتح الشاشة، واضغط على زر التشغيل لمدة خمس ثوانٍ لتأريض لوحة النظام.

# إعادة وضع البطارية

<span id="page-13-0"></span>تحذير : قبل العمل داخل الكمبيوتر، اقرأ معلومات الانمان التي تم إرفاقها مع الكمبيوتر، واتبع الخطوات الوادة في <u>قبل العمل داخل الكمبيوتر</u> . بعد العمل داخل الكمبيوتر، اتبع التعليات الواردة في <u>بعد العمل داخل الكمبيوتر</u> للتعرف علي المعلومات ا⁄مِضافية الخاصة بافضل ممارسات الاممان، راجع الصفحة الرئيسية الخاصة بالتّوافق <sup>التنظ</sup>يمي من خلال dell.com/regulatory\_compliance.

الاچراء

مّ بتحريك الالسنة الموجودة في البطارية لادخالها في الفتحات الموجودة في علبة البطارية مع خفض البطارية لتثبيتها في مكانها.

كم ملاحظة: مزلاج تحرير البطارية يعود إلى وضع القفل إذا كانت البطارية مثبتة بشكل صحيح.

## إزالة محرك القرص الضوئي

<span id="page-14-0"></span>تحذير : قبل العمل داخل الكمبيوتر، اقرأ معلومات الانمان التي تم إرفاقها مع الكمبيوتر، واتبع الخطوات الوادة في <u>قبل العمل داخل الكمبيوتر</u> . بعد العمل ⚠ داخل الكمبيوتر، اتبع التعليات الواردة في <u>بعد العمل داخل الكمبيوتر</u> للتعرف علي المعلومات ا⁄مِضافية الخاصة بافضل ممارسات الاممان، راجع الصفحة الرئيسية الخاصة بالتّوافق <sup>التنظ</sup>يمي من خلال dell.com/regulatory\_compliance.

## المتطلبات <mark>الائ</mark>ىاسية

قم بإزالة ا<u>لبطارية</u>

### ا∕مچراء

- 1 قم بإزالة المسبار الذي يثبت مجموعة محرك الاقراص الضوئية في قاعدة الكمبيوتر . ȓ
- 2 باستخدام مخطاط بلاستيكي، ادفع مجموعة محرك الاقراص الضوئية للخارج بعيدًا عن حيز محرك الاقراص الضوئية. ȓ

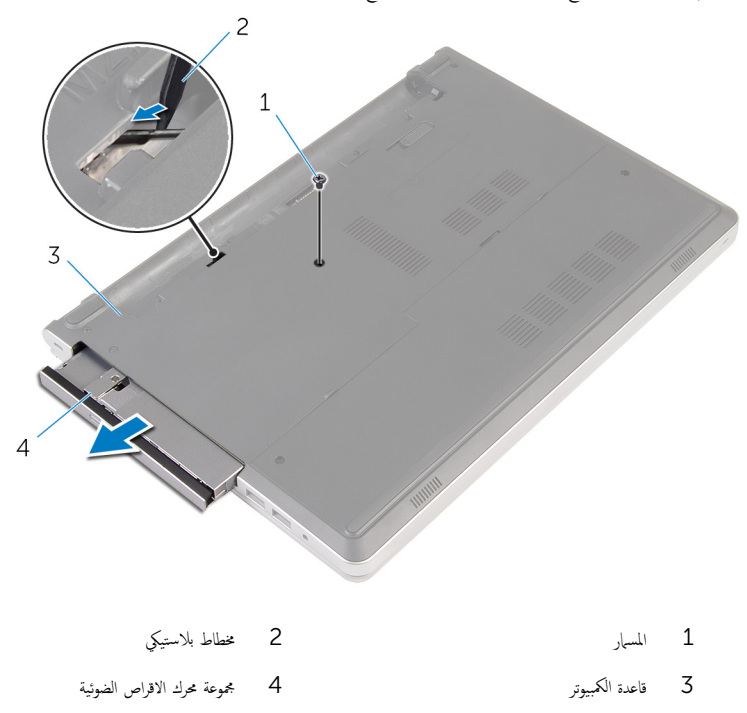

3 اسحب إطار محرك الاقراص الضوئية برفق وقم بإزالته من محرك الاقراص الضوئية. ȓ

4 ٪ قم بإزالة المسهار المثبت لحامل محرك الاقراص الضوئية بمحرك الاقراص الضوئية وقم بإزالة حامل محرك الاقراص الضوئية. ȓ

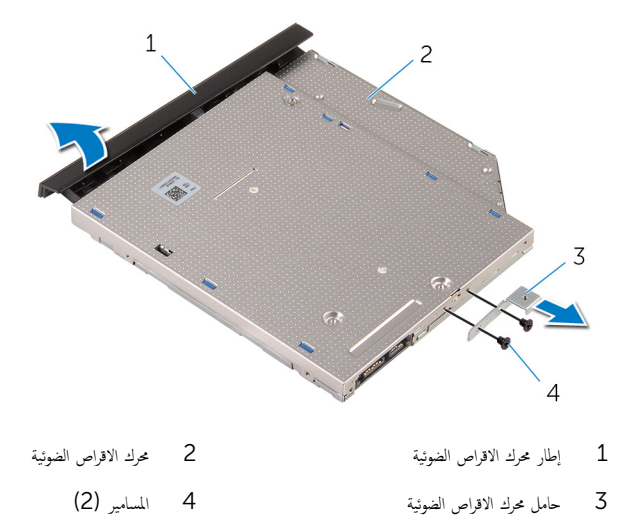

#### إعادة تركيب محرك الاقراص الضوئية å<br>İ

<span id="page-16-0"></span>تحذيو . قبل العمل داخل الكمبيوتر ، اقرأ معلومات الانمان التي تم ٳرفاقها مع الكمبيوتر ، واتبع الخطوات الوادة في ق<u>بل العمل داخل الكمبيوتر</u> . بعد العمل ⚠ داخل الكمبيوتر، اتبع التعليات الواردة في <u>بعد العمل داخل الكمبيوتر</u> للتعرف علي المعلومات ا⁄مِضافية الخاصة بافضل ممارسات الاممان، راجع الصفحة الرئيسية الخاصة بالتّوافق <sup>التنظ</sup>يمي من خلال dell.com/regulatory\_compliance.

### ا∕لأجراء

- 1 ٪ قم بمحاذاة فتحات المسامير الموجودة في حامل محرك الاقراص الضوئية مع فتحات المسامير الموجودة في محرك الاقراص الضوئية. ȓ
	- 2 أعد وضع المسامير المثبتة لحامل محرك الاقراص الضوئية بمحرك الاقراص الضوئية. ȓ
- اص̜ر ̤˸̰ة دةˠوالمو ߆ Ȕا̃˅ر كمحر الأ ȓ 3 ߁ بم˩˅ذاة لأا اص̜ر ʿوض̤ا ̾ة ̪ع ف̤ا ˕˩˅ت دةˠوالمو ߆ ̉ةمجمو كمحر الأ ȓ اص̜ر ʿوض̤ا ̾ة و߁ ˈ˕˜ˋ̾ت Ȕا̃˅ر كمحر الأ ȓ ȓ الضوئية في مكانه.
- 4 ٪ ف<sub>ِي</sub>ازاحة مجموعة محرك الاقراص الضوئية إلى داخل علبة محرك الاقراص الضوئية وقم بمحاذاة فتحة المسهار الموجودة في حامل محرك الاقراص الضوئية مع ȓ فتحة المسهار الموجود في قاعدة الكمبيوتر.
	- 5 أعد تركيب المسهار الذي يثبت مجموعة محرك الاقراص الضوئية في قاعدة الكمبيوتر . ȓ

#### المتطلبات التالية

أعد وضع <u>البطارية</u>

# إزالة لوحة المفاتيح

<span id="page-17-0"></span>تحذير : قبل العمل داخل الكمبيوتر، اقرأ معلومات الانمان التي تم إرفاقها مع الكمبيوتر، واتبع الخطوات الوادة في <u>قبل العمل داخل الكمبيوتر</u> . بعد العمل داخل الكمبيوتر، اتبع التعليات الواردة في <u>بعد العمل داخل الكمبيوتر</u> للتعرف علي المعلومات ا⁄مِضافية الخاصة بافضل ممارسات الاممان، راجع الصفحة الرئيسية الخاصة بالتّوافق <sup>التنظ</sup>يمي من خلال dell.com/regulatory\_compliance.

المتطلبات <mark>الائ</mark>ىاسية

قم بإزالة ا<u>ليطارية</u>

## ا√چراء

ً 1 ا̧̜ˇ كم̤ا ˋ ˒ر̾و ǫرȓ˷ ˅ ̉لى ̉قˇ ̙او ˕˦ ̤اش˅˺ة Ȕالى ǫȓެ̜ ̜در ممكن.

2 باستخدام مخطاط بلاستيكي، حرر الالسنة التي تثبت لوحة المفاتيح في مجموعة مسند راحة اليد.

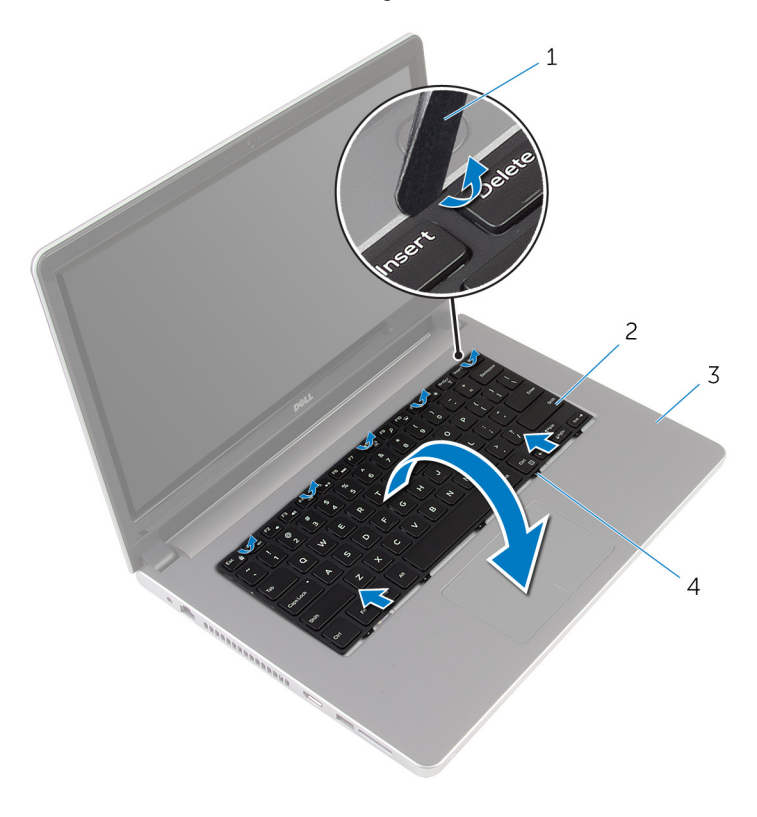

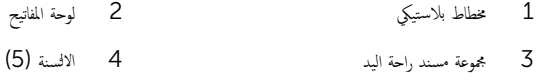

ق اقلب لوحة المفاتيح بحرص رأسًا على عقب ثم ضعها فوق مجموعة مسند راحة اليد.

ارفع المزاليج وافصل كبل لوحة المفاتيح وكبل الإضاءة الخلفية للوحة المفاتيح من لوحة النظام.

ِ<mark>∕√ ملاحظة:</mark> يكون كبل ا√ضاءة الخلفية للوحة المفاتيح موجودًا فقط في حالة شمحن الكمبيوتر المحمول مصحوبًا بلوحة مفاتيح ذات إضاءة خلفية.

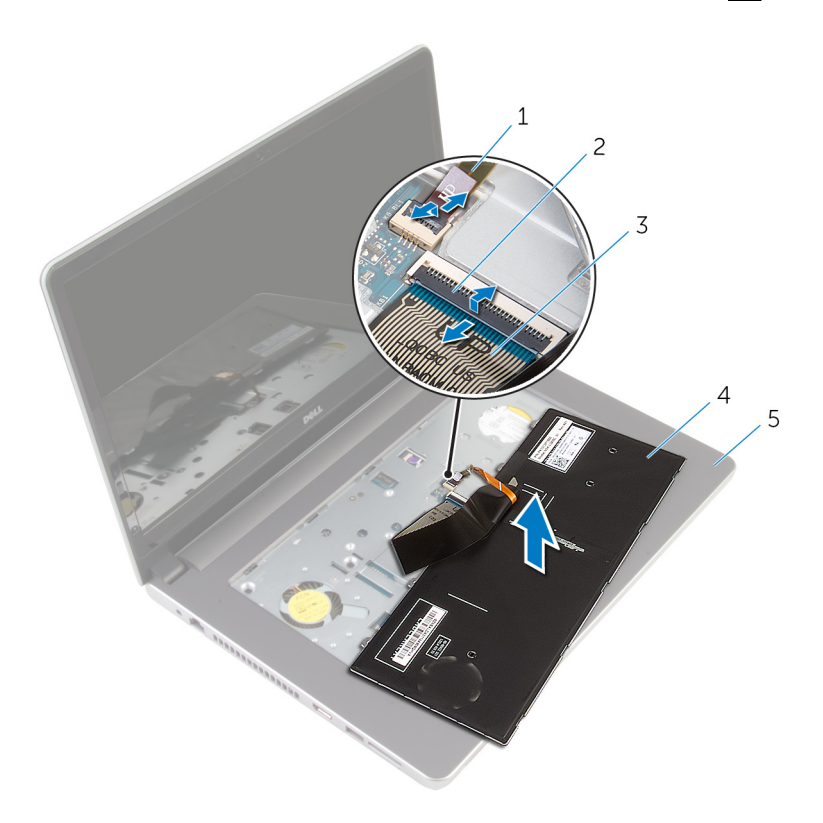

- كبل لوحة المفاتيح ذات الإضاءة الحلفية  $2$  المزلاج  $1$
- 3 ̟ˋل ˧ة̤و ˒˅فلما ̾˦ 4 ˧ة̤و ˒˅فلما ̾˦
	- خوعة مسند راحة اليد $\,$
	- وفع لوحة المفاتيح مع الكبلات خارج مجموعة مسند راحة اليد.  ${\bf 5}$

# إعادة وضع لوحة المفاتيح

<span id="page-20-0"></span>⚠ تحذير : قبل العمل داخل الكمبيوتر، اقرأ معلومات الانمان التي تم إرفاقها مع الكمبيوتر، واتبع الخطوات الوادة في <u>قبل العمل داخل الكمبيوتر</u> . بعد العمل داخل الكمبيوتر، اتبع التعليات الواردة في <u>بعد العمل داخل الكمبيوتر</u> للتعرف علي المعلومات ا⁄مِضافية الخاصة بافضل ممارسات الاممان، راجع الصفحة الرئيسية الخاصة بالتّوافق <sup>التنظ</sup>يمي من خلال dell.com/regulatory\_compliance.

#### ا∕احجراء

- $\!1$  أدخل كبل لوحة المفاتيح وكبل الإضاءة الحلفية للوحة المفاتيح في الموصلات الموجودة في لوحة النظام واضغط لائسفل على المزاليج لتثبيت الكبلات.
- ˅ ̉لى ̉قˇ ثم ߁ Ȕ ˅ˈا˧ةز اتوا̤عر دةˠوالمو ߆ ˧ة̤و ˒˅فلما ̾˦ داˬل ف̤ا ˕˩˅ت دةˠوالمو ߆ ̉ةمجمو ̪˸̰د ا˧ةر ̤ا ̾دǙ ǫوȓدˬل ً 2 ا̧̜ˇ ˧ة̤و ˒˅فلما ̾˦ صبحر ǫرȓ˷ لوحة المفاتيح في مكانها.
	- **3** أغلق الشاشة واقلب الكمبيوتر رأسًا على عقب.

#### المتطلبات التالية

أعد وضع <u>البطارية</u><br>

## إزالة غطاء القاعدة

<span id="page-21-0"></span>تحذير : قبل العمل داخل الكمبيوتر، اقرأ معلومات الانمان التي تم إرفاقها مع الكمبيوتر، واتبع الخطوات الوادة في <u>قبل العمل داخل الكمبيوتر</u> . بعد العمل ⚠ داخل الكمبيوتر، اتبع التعليات الواردة في <u>بعد العمل داخل الكمبيوتر</u> للتعرف علي المعلومات ا⁄مِضافية الخاصة بافضل ممارسات الاممان، راجع الصفحة الرئيسية الخاصة بالتّوافق <sup>التنظ</sup>يمي من خلال dell.com/regulatory\_compliance.

## المتطلبات <mark>الائ</mark>ىاسية

قم بإزالة ا<u>ليطارية</u>

## الاچراء

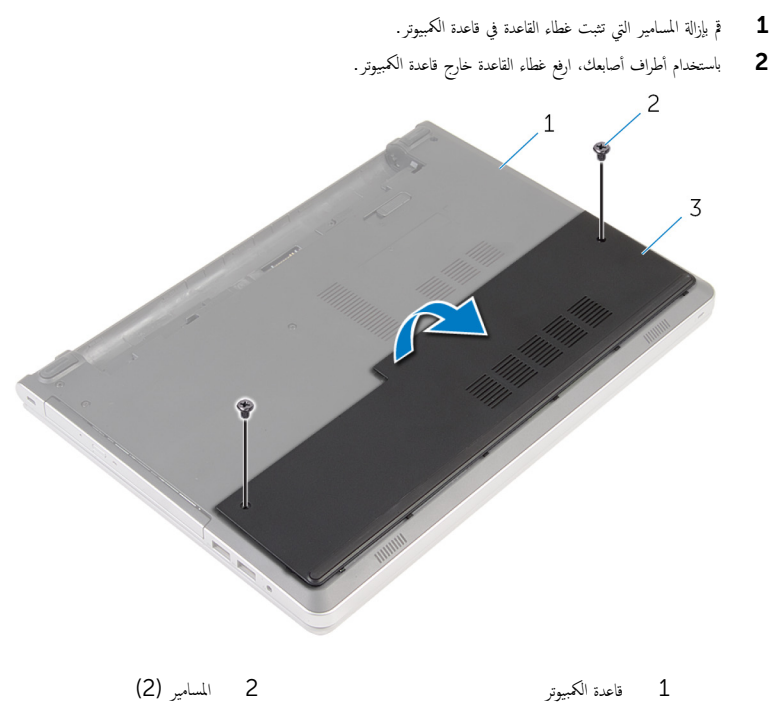

 $\bar{3}$  غطاء القاعدة

<span id="page-22-0"></span>تحذير : قبل العمل داخل الكمبيوتر، اقرأ معلومات الانمان التي تم إرفاقها مع الكمبيوتر، واتبع الخطوات الوادة في <u>قبل العمل داخل الكمبيوتر</u> . بعد العمل داخل الكمبيوتر، اتبع التعليات الواردة في <u>بعد العمل داخل الكمبيوتر</u> للتعرف علي المعلومات ا⁄مِضافية الخاصة بافضل ممارسات الاممان، راجع الصفحة الرئيسية الخاصة بالتّوافق <sup>التنظ</sup>يمي من خلال dell.com/regulatory\_compliance.

### الاچراء

- ȓ 1 ߁ ˈ ̻ك˕˩ر لأا ̤˸̰ة دةˠوالمو ̉لى ̍ط˅Ǥ ا̤ق˅̉دة Ȕالى داˬل ف̤ا ˕˩˅ت دةˠوالمو ߆ ̜˅̉دة كم̤ا ˋ ˒ر̾و ǫوȓدˬل ̍ط˅Ǥ ا̤ق˅̉دة ߆ ̪كا.̴̭
	- 2 أعد وضع المسامير التي تثبت غطاء القاعدة في قاعدة الكمبيوتر .

#### المتطلبات التالية

أعد وضع <u>البطارية</u><br>

## إزالة البطارية الخلوية المصغرة

<span id="page-23-0"></span>تحذيو : قبل العمل داخل الكمبيوتر ، اقرأ معلومات الانمان التي تم إرفاقها مع الكمبيوتر ، واتبع الخطوات الوادة في ق<u>بل العمل داخل الكمبيوتر</u> . بعد العمل ⚠ داخل الكمبيوتر، اتبع التعليات الواردة في <u>بعد العمل داخل الكمبيوتر</u> للتعرف علي المعلومات ا⁄مِضافية الخاصة بافضل ممارسات الاممان، راجع الصفحة الرئيسية الخاصة بالتّوافق <sup>التنظ</sup>يمي من خلال dell.com/regulatory\_compliance.

تنبيه: يؤدي إزالة البطارية الخلوية المصفرة إلى إعادة تعيين إعدادات برنامج ضبطBIOS. ويوصى بملاحظة إعدادات برنامج ضبط BIOS قبل إزالة البطارية الحلوية المصغرة.

## المتطلبات الائ*ت*اسية

#### 1 ٪ قم بإزالة ا<u>لبطارية</u>

**2** قم بإزالة <u>غطاء القاعدة</u>.

#### ان(محراء

باستخدام مخطاط بلاستيكي، ارفع البطارية الحلوية المصغرة برفق خارج مقبس البطارية الموجود على لوحة النظام.

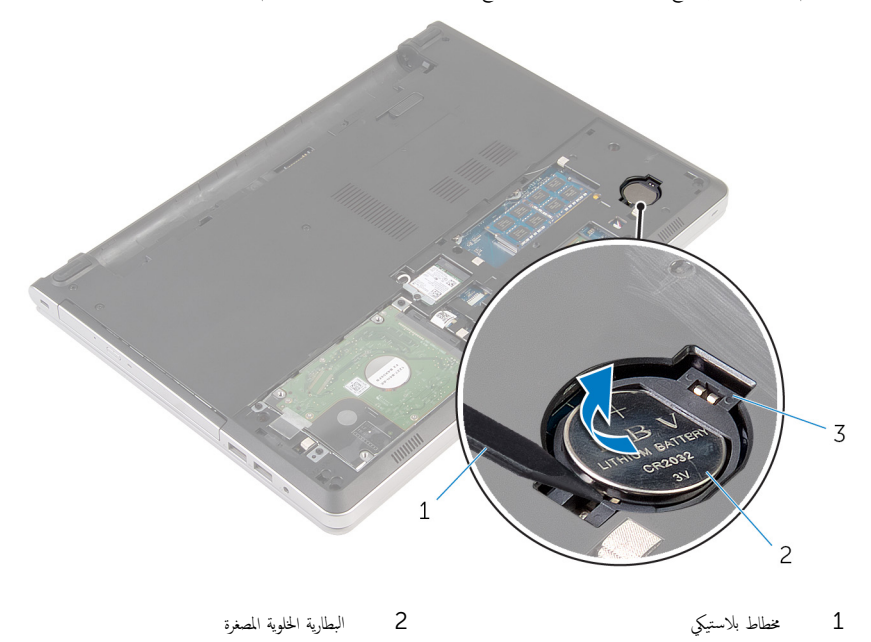

 $\overline{3}$ مقبس البطارية

# ـْإعادة تركيب البطارية الخلوية المصغرة

<span id="page-25-0"></span>تحذير : قبل العمل داخل الكمبيوتر، اقرأ معلومات الانمان التي تم إرفاقها مع الكمبيوتر، واتبع الخطوات الوادة في <u>قبل العمل داخل الكمبيوتر</u> . بعد العمل داخل الكمبيوتر، اتبع التعليات الواردة في <u>بعد العمل داخل الكمبيوتر</u> للتعرف علي المعلومات ا⁄مِضافية الخاصة بافضل ممارسات الاممان، راجع الصفحة الرئيسية الخاصة بالتّوافق <sup>التنظ</sup>يمي من خلال dell.com/regulatory\_compliance.

## انځيواء

مع ضبط الجانب الموجب بحيث يتجه إلى أعلى، أدخل البطارية الحُلوية المصغرة داخل مقبس البطارية الموجود في لوحة النظام.

#### المتطلبات التالية

- 1 أعد وضع <u>غطاء القاعدة</u>.
	- **2** أعد وضع <u>البطارية</u>

### إزالة محرك الاقراص الثابتة ȓ

<span id="page-26-0"></span>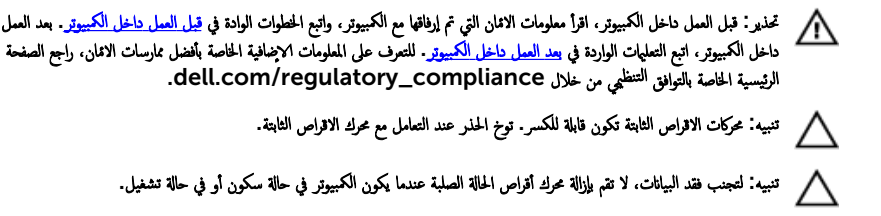

## المتطلبات <mark>الائ</mark>ىاسية

- 1 فَمَ بِإِزَالَةِ ا<u>لْبِطَارِيَّةِ</u>
- **2** قم بإزالة <u>غطاء القاعدة</u>

### انامحراء

- ارفع المزلاج وافصل كبل لوحة اللمس عن لوحة النظام.  $\boldsymbol{1}$
- لم قم بإزالة المسامير التي تثبت مجموعة محرك الاقراص الثابتة بقاعدة الكمبيوتر . ȓ

ل ارفع مجموعة محرك الاقراص الثابتة خارج قاعدة الكمبيوتر. ȓ

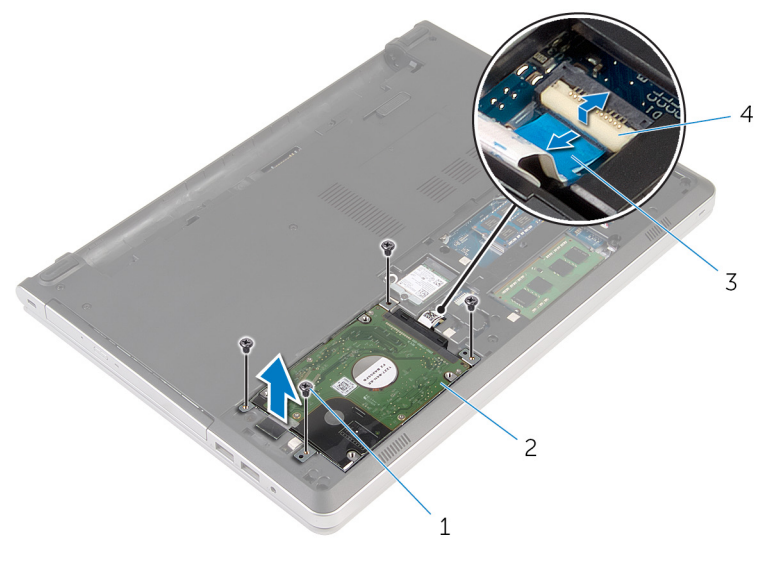

- مجموعة محرك الاقراص الثابتة 1 المسامير اللولبية (4) ( 2 ٪) مع كمحر الأولبية (4) . المزلاج  $\,$ كبل محرك الاقراص الثابتة  $\,$ 
	- **4** افصل موزع محرك الاقراص الداخلية عن مجموعة محرك الاقراص الثابتة. ȓ

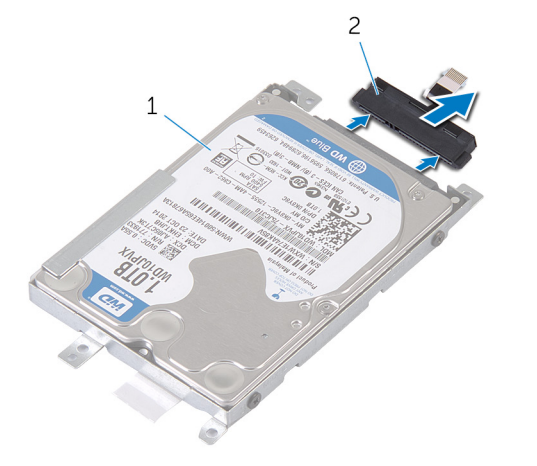

- اص̜ر ̤ا ˈ˅˜ ˕ة اص̜ر ̤ا ˈ˅˜ ˕ة 2 ǽز̪و كمحر الأȓ
- مجموعة محرك الاقراص الثابتة $\quad \, 1$

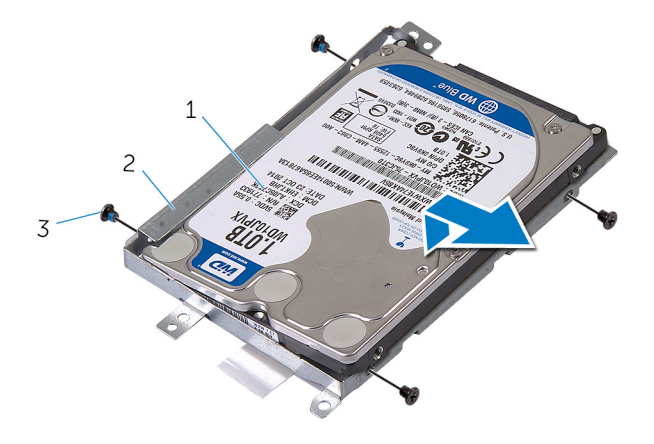

- اص̜ر ̤ا ˈ˅˜ ˕ة اص̜ر ̤ا ˈ˅˜ ˕ة 2 ˧˅̪ل كمحر الأȓ
- عرك الاقراص الثابتة  $1\,$ 
	- 3 المسامير اللولبية (4)

#### إعادة وضع محرك الاقراص الثابتة å<br>İ

<span id="page-29-0"></span>تحذير : قبل العمل داخل الكمبيوتر، اقرأ معلومات الانمان التي تم إرفاقها مع الكمبيوتر، واتبع الخطوات الوادة في <u>قبل العمل داخل الكمبيوتر</u> . بعد العمل ⚠ داخل الكمبيوتر، اتبع التعليات الواردة في <u>بعد العمل داخل الكمبيوتر</u> للتعرف علي المعلومات ا⁄مِضافية الخاصة بافضل ممارسات الاممان، راجع الصفحة الرئيسية الخاصة بالتّوافق <sup>التنظ</sup>يمي من خلال dell.com/regulatory\_compliance.

> ننبيه: محركات الاقراص الثابتة تكون قابلة للكسر. توخ الحذر عند التعامل مع محرك الاقراص الثابتة. ȓ

#### ا∕لإجراء

- 1 ٪ قم بتركيب محرك الاقراص الثابتة في حامل محرك الاقراص الثابتة. ȓ
- 2 ٪ قم بمحاذاة فتحات المسامير الموجودة في حامل محرك الاقراص الثابتة مع فتحات المسامير الموجودة في محرك الاقراص الثابتة. ȓ
	- لاقراص الثابتة. كوك الاقراص الثابتة بحامل محرك الاقراص الثابتة.<br>المحمد الأمر ȓ
		- 4 ٪ قم بتوصيل موزع محرك الاقراص الثابتة بمجموعة محرك الاقراص الثابتة. ȓ
- 5 ٪ ق<sub>ان</sub>ارحة مجموعة محرك الاقراص الثابتة في إطار الكمبيوتر، ومحاذاة فتحات المسامير الموجودة على مجموعة محرك الاقراص الثابتة مع فتحات المسامير الموجودة على قاعدة الكمبيوتر .
	- ه أعد تركيب المسامير التي تثبت مجموعة محرك الاقراص الثابتة بقاعدة الكمبيوتر . ȓ
		- 7 ٪ قم بتوصيل كبل محرك الاقراص الثابتة بلوحة النظام. ȓ

#### المتطلبات التالية

- 1 أعد وضع <u>غطاء القاعدة</u> .
	- **2** أعد وضع <u>البطارية</u><br>ـ

# إزالة وحدات الذاكرة

<span id="page-30-0"></span>⚠ تحذير : قبل العمل داخل الكمبيوتر، اقرأ معلومات الانمان التي تم إرفاقها مع الكمبيوتر، واتبع الخطوات الوادة في <u>قبل العمل داخل الكمبيوتر</u> . بعد العمل داخل الكمبيوتر، اتبع التعليات الواردة في <u>بعد العمل داخل الكمبيوتر</u> للتعرف علي المعلومات ا⁄مِضافية الخاصة بافضل ممارسات الاممان، راجع الصفحة الرئيسية الخاصة بالتّوافق <sup>التنظ</sup>يمي من خلال dell.com/regulatory\_compliance.

# المتطلبات <mark>الائ</mark>ىاسية

- 1 فم بإزالة ا<mark>لبطارية</mark>
- 2 ٪ قم بإزالة <u>غطاء القاعدة</u>

#### ان(محراء

إلى ملاحظة: عدد فتحات وحدة الذاكرة قد تكون مختلفة في الكمبيوتر وذلك حسب التهيئة المطلوبة.

أستخدم أطراف أصابعك لفصل مشابك التثبيت الموجودة على طرفي فتحة وحدة الذاكرة بعناية حتى تبرز وحدة الذاكرة للخارج.

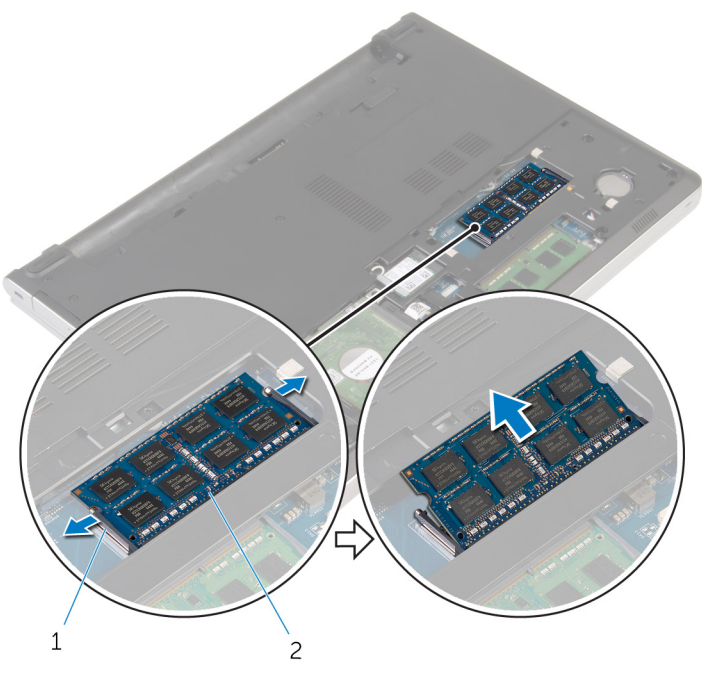

2 وحدة الذاكرة

1 مشابك التثبيت (2)

# إعادة وضع وحدات الذاكرة

<span id="page-32-0"></span>تحذير : قبل العمل داخل الكمبيوتر، اقرأ معلومات الانمان التي تم إرفاقها مع الكمبيوتر، واتبع الخطوات الوادة في <u>قبل العمل داخل الكمبيوتر</u> . بعد العمل داخل الكمبيوتر، اتبع التعليات الواردة في <u>بعد العمل داخل الكمبيوتر</u> للتعرف علي المعلومات ا⁄مِضافية الخاصة بافضل ممارسات الاممان، راجع الصفحة الرئيسية الخاصة بالتّوافق <sup>التنظ</sup>يمي من خلال dell.com/regulatory\_compliance.

### الاچراء

قم بمحاذاة الفتحة الموجودة في وحدة الذاكرة مع اللسان الموجود في فتحة وحدة الذاكرة. $\, \, 1 \,$ 

2 ٪ قم بإزاحة وحدة الذاكرة بثبات إلى داخل الفتحة بزاوية، واضغط برفق على وحدة الذاكرة حتى تستقر في مكانها.

**ملاحظة:** إذا لم تسمع صوت استقرار وحدة الذاكرة في موضعها، فقم بإزالتها وإعادة تركيبها.

<span id="page-33-0"></span>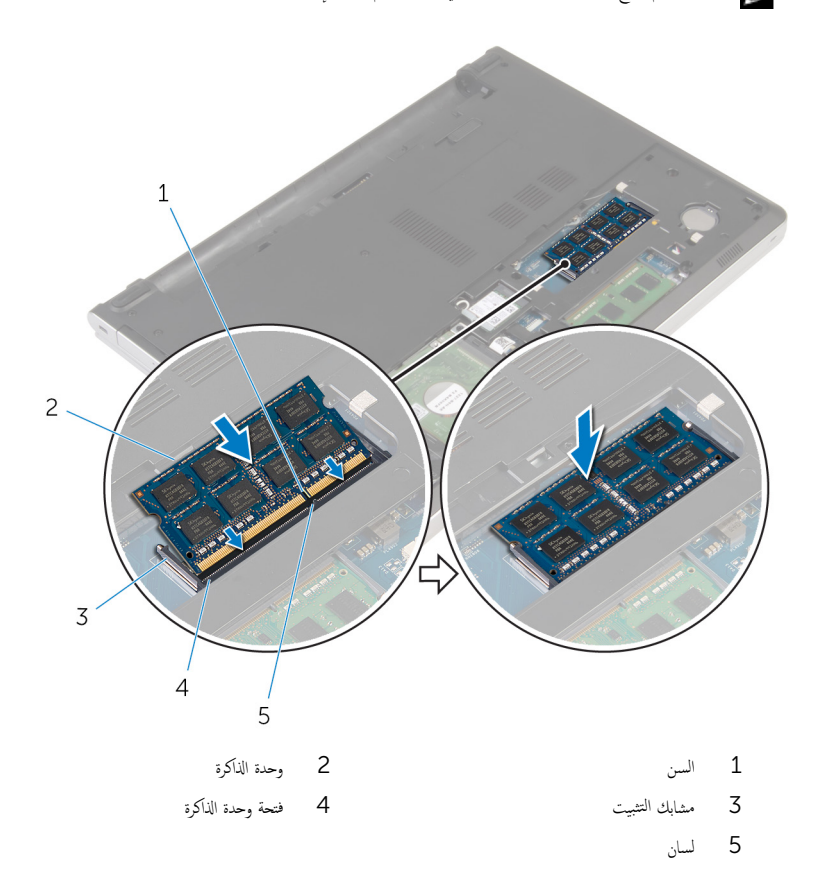

## المتطلبات التالية

- 1 أعد وضع <u>غطاء القاعدة</u>
	- **2** أعد وضع <u>البطارية</u>

# إزالة البطاقة اللاسلكية

<span id="page-34-0"></span>⚠ تحذير : قبل العمل داخل الكمبيوتر، اقرأ معلومات الانمان التي تم إرفاقها مع الكمبيوتر، واتبع الخطوات الوادة في <u>قبل العمل داخل الكمبيوتر</u> . بعد العمل داخل الكمبيوتر، اتبع التعليات الواردة في <u>بعد العمل داخل الكمبيوتر</u> للتعرف علي المعلومات ا⁄مِضافية الخاصة بافضل ممارسات الاممان، راجع الصفحة الرئيسية الخاصة بالتّوافق <sup>التنظ</sup>يمي من خلال dell.com/regulatory\_compliance.

## المتطلبات <mark>الائ</mark>ىاسية

- 1 ٪ قم بإزالة ا<u>لبطارية</u>
- **2** قم بإزالة <u>غطاء القاعدة</u>.

### ان(محراء

- قر بإزالة المسهار اللولبي الذي يثبت حامل البطاقة اللاسلكية بالبطاقة اللاسلكية.  $\bm{1}$ 
	- 2 ٪ ارفع حامل البطاقة اللاسلكية خارج البطاقة اللاسلكية.
		- 3 ߁ ˈفصل كاˈلات ̤ا ائي̶و ̪ن ̤ا ˋط˅̜ة ك̧˷لا̤ا ̾ة.

4 ٪ قُمْ بِإِزاحة البطاقة اللاسلكية، ثم أخرجحا من فتحة البطاقة اللاسلكية.

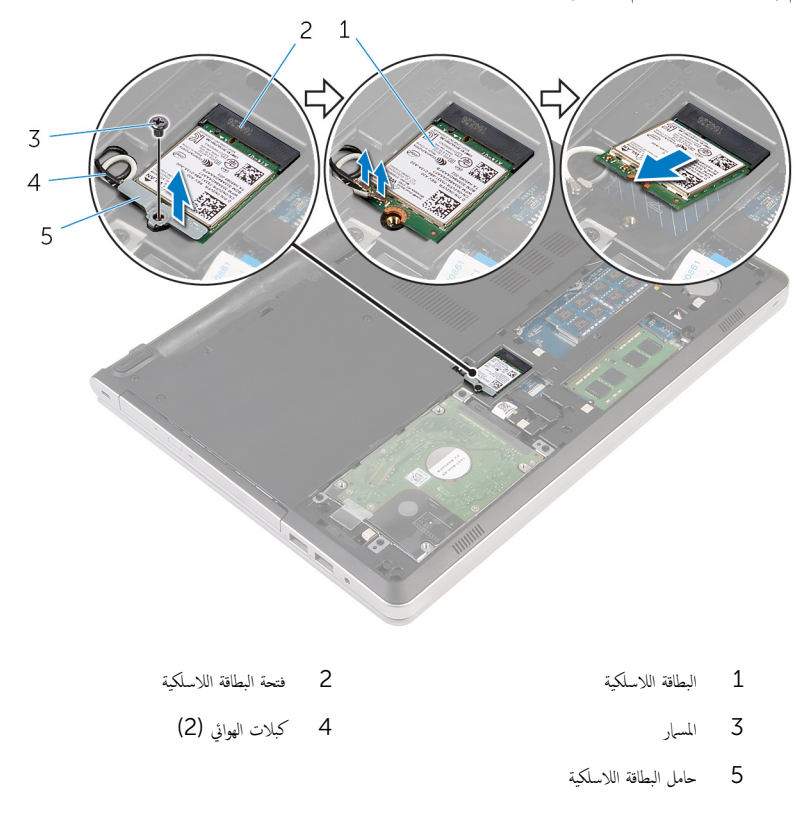
# إعادة تركيب البطاقة اللاسلكية

<span id="page-36-0"></span>تحذير : قبل العمل داخل الكمبيوتر، اقرأ معلومات الانمان التي تم إرفاقها مع الكمبيوتر، واتبع الخطوات الوادة في <u>قبل العمل داخل الكمبيوتر</u> . بعد العمل ⚠ داخل الكمبيوتر، اتبع التعليات الواردة في <u>بعد العمل داخل الكمبيوتر</u> للتعرف علي المعلومات ا⁄مِضافية الخاصة بافضل ممارسات الاممان، راجع الصفحة الرئيسية الخاصة بالتّوافق <sup>التنظ</sup>يمي من خلال dell.com/regulatory\_compliance.

#### ا∕امچراء

˒̰ˋ:̴̾ ̤ˣ ˕̰˒ ˇ̧̘ ̤ا ˋط˅̜ة ك̧˷لا̤ا ̾ةǙ لإ ˒ضع ǫȓي كاˈلات ǫȓ ̧ف˷ ̶˅.

- ȓ 1 ߁ بم˩˅ذاة ̤ا˸ن دˠوالمو ̉لى ̤ا ˋط˅̜ة ك̧˷لا̤ا ̾ة ̪ع لأا ̤˸̰ة دةˠوالمو ̉لى ̙˕˩ة ̤ا ˋط˅̜ة ك̧˷لا̤ا ̾ةǙ ǫوȓدˬل ̤ا ˋط˅̜ة ߆ ف̤ا ˕˩ة.
- 2 ٪ قم بتوصيل كبلات الهوائي بالبطاقة اللاسلكية. يوضح الجدول التالي نظام ألوان كبلات الهوائي للبطاقة اللاسلكية التي يدعمها الكمبيوتر لديك:

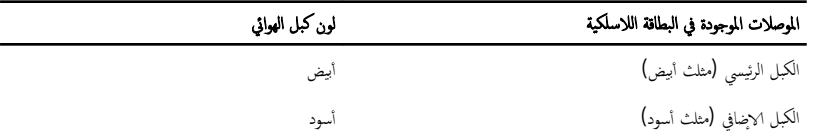

3 ٪ قم بمحاذاة فتحة المسهار الموجودة على حامل البطاقة اللاسلكية مع فتحة المسهار الموجودة في البطاقة اللاسلكية، وأعد تركيب المسهار الذي يثبت حامل البطاقة اللاسلكية في حامل البطاقة اللاسلكية.

#### المتطلبات التالبة

- 1 أعد وضع <u>غطاء القاعدة</u>.
	- **2** أعد وضع <u>البطارية</u><br>ـ

# إزالة قاعدة الكمبيوتر

<span id="page-37-0"></span>تحذير ٰ قبل العمل داخل الكمبيوتر ، اقرأ معلومات الانمان التي تم ٳرفاقها مع الكمبيوتر ، واتبع الخطوات الوادة في ق<u>بل العمل داخل الكمبيوتر</u> . بعد العمل ⚠ داخل الكمبيوتر، اتبع التعليات الواردة في <u>بعد العمل داخل الكمبيوتر</u> للتعرف علي المعلومات ا⁄مِضافية الخاصة بافضل ممارسات الاممان، راجع الصفحة الرئيسية الخاصة بالتّوافق <sup>التنظ</sup>يمي من خلال dell.com/regulatory\_compliance.

# المتطلبات <mark>الائ</mark>ىاسية

- 1 فم بإزالة ا<mark>لبطارية</mark>
- 2 ٪ قم بإزالة <u>محرك الاقراص الضوئية</u>. ȓ
	- 3 أ بإزالة <u>غطاء القاعدة</u>
- 4 اتبع الاجراءات من الخطوة 1 إلى 3 في "<u>إزالة محرك الاقراص الثابتة</u>" . ȓ
	- 5 ٪ مَّ بإزالة <u>البطاقة اللاسلكية</u>
		- **6** فم بإزالة ل<u>وحة المفاتيح</u>

## ا∕لإجراء

ل ارفع المزلاج وافصل كبل محرك الاقراص الضوئية عن لوحة النظام. ȓ

#### 2 ٪ قم بإزالة المسامير المثبتة لقاعدة الكمبيوتر في مجموعة مسند راحة اليد.

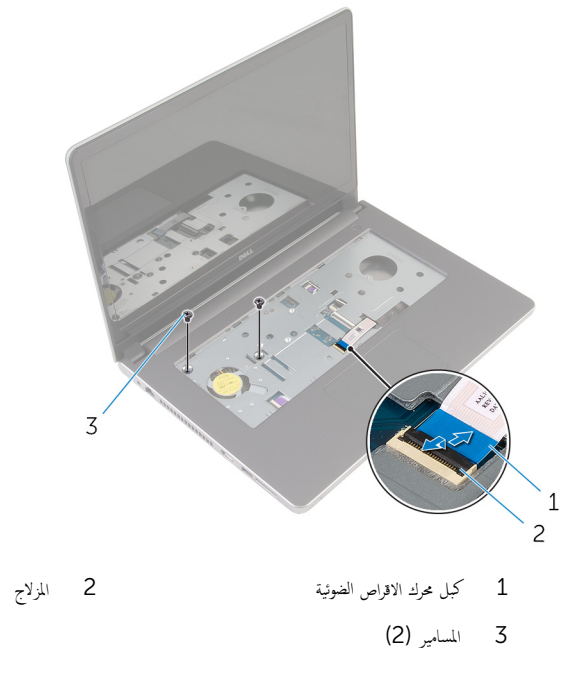

أغلق الشاشة واقلب الكمبيوتر رأسًا على عقب.  $\bar{\bf 3}$ 

4 ٪ قم بإزالة المسامير المثبتة لقاعدة الكمبيوتر في مجموعة مسند راحة اليد.

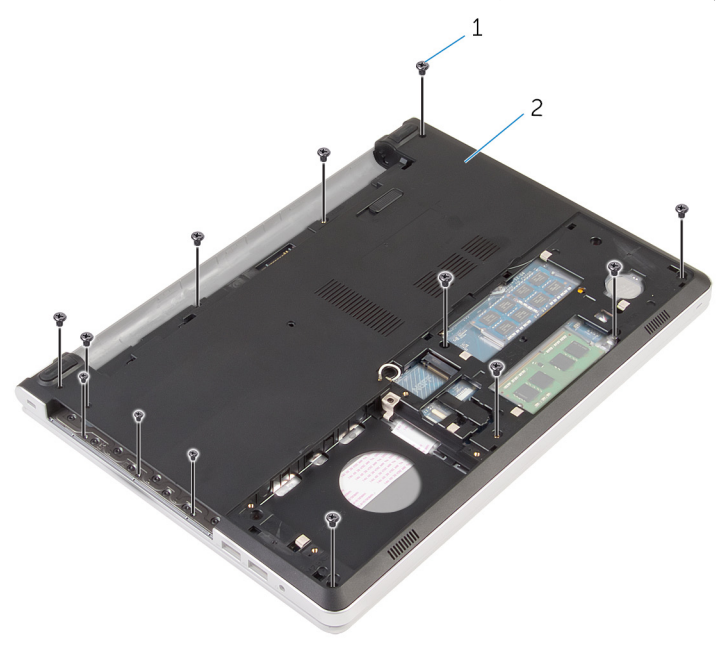

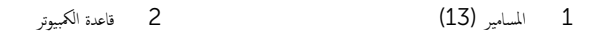

ن أستخدام مخطاط بلاستيكي، ارفع قاعدة الكمبيوتر من مجموعة مسند راحة اليد، بداية من المنطقة المحيطة بمفصلات الشاشة.

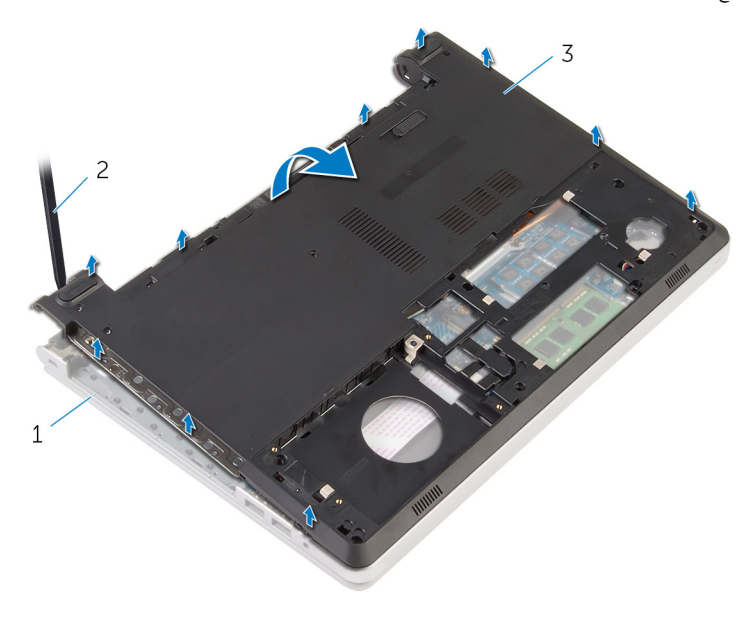

| 2 - مخطاط بلاستيكي |  | 1 خموعة مسند راحة اليد |  |
|--------------------|--|------------------------|--|
|--------------------|--|------------------------|--|

3 - قاعدة الكمبيوتر

7 ارفع موزع محرك الاقراص الضوئية بمحاذاة الكبل خارج قاعدة الكمبيوتر . ȓ

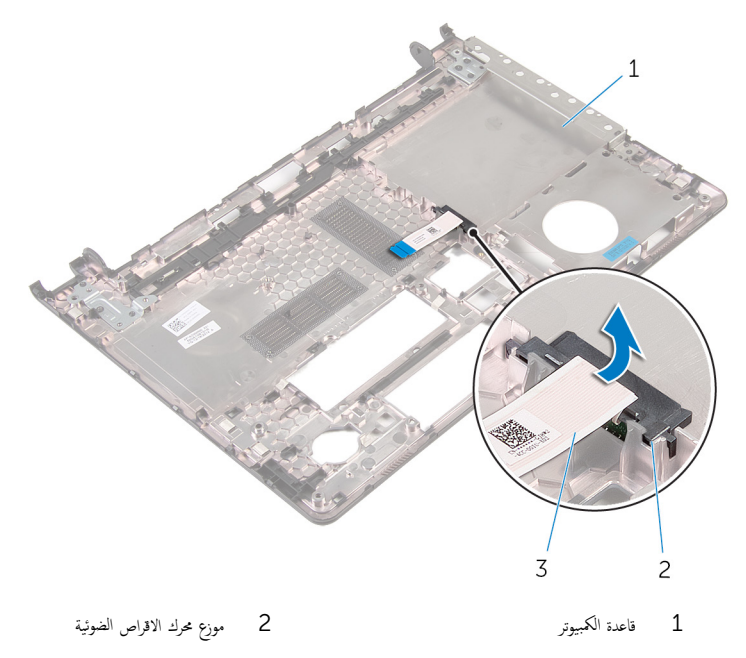

3 كبل محرك الاقراص الضوئية

# إعادة وضع قاعدة الكمبيوتر

<span id="page-42-0"></span>تحذير : قبل العمل داخل الكمبيوتر، اقرأ معلومات الانمان التي تم إرفاقها مع الكمبيوتر، واتبع الخطوات الوادة في <u>قبل العمل داخل الكمبيوتر</u> . بعد العمل ⚠ داخل الكمبيوتر، اتبع التعليات الواردة في <u>بعد العمل داخل الكمبيوتر</u> للتعرف علي المعلومات ا⁄مِضافية الخاصة بافضل ممارسات الاممان، راجع الصفحة الرئيسية الخاصة بالتّوافق <sup>التنظ</sup>يمي من خلال dell.com/regulatory\_compliance.

### ا∕احجراء

- $\!1$  قم بمحاذاة موزع محرك الاقراص الضوئية مع الفتحة الموجودة في قاعدة الكمبيوتر ثم ضعه في مكانه. ȓ
	- **2** اقلب قاعدة الكمبيوتر رأسًا على عقب.
	- ق بمحازاة ووضع قاعدة الكمبيوتر على مجموعة مسند راحة اليد.  ${\bf 3}$
	- 4 فضغط على قاعدة الكبيوتر لاسْفل بمحانها.
	- د أعد وضع المسامير المثبتة لقاعدة الكمبيوتر في مجموعة مسند راحة اليد.
		- قاطب الكمبيوتر وافتح الشاشة.  $\pm$
	- 7 أعد وضع المسامير المثبتة لقاعدة الكمبيوتر في مجموعة مسند راحة اليد.
- 8 ٪ قم بإزاحة كبل محرك الاقراص الضوئية داخل الموصل الموجود في لوحة النظام واضغط على المزلاج لتثبيت الكبل. ȓ

#### المتطلبات التالبة

- 1 أعد وضع <u>لوحة المفاتيح</u>.
- <mark>2</mark> أعد وضع <u>البطاقة اللاسلكية</u>.
- لاجراءات من الخطوة 5 إلى الخطوة 7 في "<mark>إعادة وضع محرك الاقراص الثابتة</mark> . ȓ
	- 4 أعد وضع <u>محرك الاقراص الضوئية</u> . ȓ
		- **5** أعد وض<sub>اً</sub> <u>غطاء القاعدة</u>
			- **6** أعد وضع <u>البطارية</u>

#### إزالة موزع محرك الاقراص الضوئية ȓ

⚠ تحذير : قبل العمل داخل الكمبيوتر، اقرأ معلومات الانمان التي تم إرفاقها مع الكمبيوتر، واتبع الخطوات الوادة في <u>قبل العمل داخل الكمبيوتر</u> . بعد العمل داخل الكمبيوتر، اتبع التعليات الواردة في <u>بعد العمل داخل الكمبيوتر</u> للتعرف علي المعلومات ا⁄مِضافية الخاصة بافضل ممارسات الاممان، راجع الصفحة الرئيسية الخاصة بالتّوافق <sup>التنظ</sup>يمي من خلال dell.com/regulatory\_compliance.

## المتطلبات <mark>الائ</mark>ىاسية

- 1 قربان العطارية .
- **2** قم بإزالة <u>غطاء القاعدة</u>.
- 3 قم بإزالة <u>محرك الاقراص الضوئية</u>. ȓ
- 4 اتبع الاجراءات من الخطوة 1 إلى 3 في "<u>إزالة محرك الاقراص الثابتة</u>" . ȓ
	- 5 ٪ مَّ بإزالة <u>البطاقة اللاسلكية</u>
		- **6** فم بإزالة ل<u>وحة المفاتيح</u>

## ا∕لإجراء

- 1 اتبع الإجراءات من الخطوة 1 إلى الخطوة 5 في "إز<u>الة محرك الاقراص الثابتة</u>" . ȓ
	- **2** اقلب قاعدة الكمبيوتر، ثم ضعها على سطح مستوٍ.

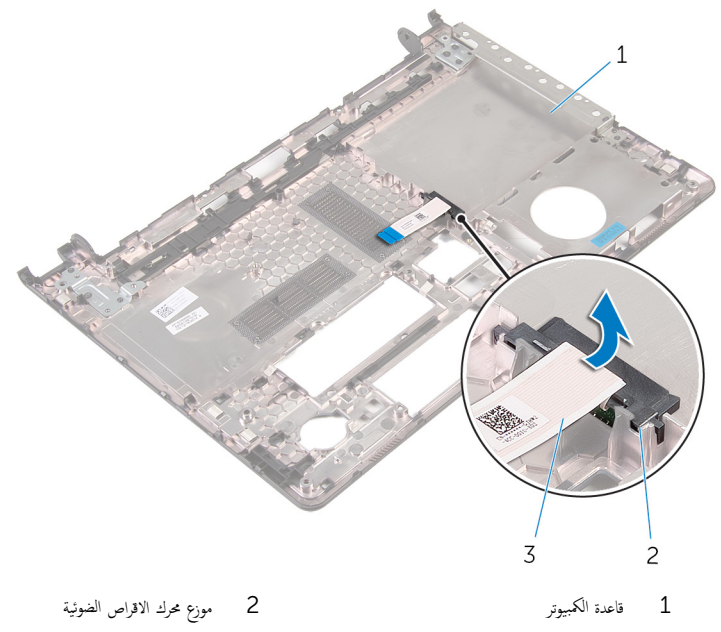

3 كبل محرك الاقراص الضوئية

#### إعادة وضع موزع محرك الاقراص الضوئية å<br>.

تحذير : قبل العمل داخل الكمبيوتر، اقرأ معلومات الانمان التي تم إرفاقها مع الكمبيوتر، واتبع الخطوات الوادة في <u>قبل العمل داخل الكمبيوتر</u> . بعد العمل ⚠ داخل الكمبيوتر، اتبع التعليات الواردة في <u>بعد العمل داخل الكمبيوتر</u> للتعرف علي المعلومات ا⁄مِضافية الخاصة بافضل ممارسات الاممان، راجع الصفحة الرئيسية الخاصة بالتّوافق <sup>التنظ</sup>يمي من خلال dell.com/regulatory\_compliance.

### انځ او

- $\!1$  قم بمحاذاة موزع محرك الاقراص الضوئية مع الفتحة الموجودة في قاعدة الكمبيوتر ثم ضعه في مكانه. ȓ
	- 2 ٪ اتبع الإجراءات من الخطوة 1 إلى الخطوة 5 في "<mark>إعادة وضع قاعدة الكمبيوتر</mark> ".

#### المتطلبات التالية

- 1 أعد وضع ل<u>وحة المفاتيح</u>
- <mark>2</mark> أعد وضع <u>البطاقة اللاسلكية</u>.
- لاس الاجراءات من الخطوة 5 إلى الخطوة 7 في "<mark>إعادة وضع محرك الاقراص الثابتة</mark>". ȓ
	- 4 أعد وضع <u>محرك الاقراص الضوئية</u> . ȓ
		- **5** أعد وضع <u>غطاء القاعدة</u>
			- **6** أعد وضع <u>البطارية</u>

# إزالة مجموعة المشتت الحراري

- <span id="page-46-0"></span>تحذيو . قبل العمل داخل الكمبيوتر ، اقرأ معلومات الانمان التي تم ٳرفاقها مع الكمبيوتر ، واتبع الخطوات الوادة في ق<u>بل العمل داخل الكمبيوتر</u> . بعد العمل ⚠ داخل الكمبيوتر، اتبع التعليات الواردة في <u>بعد العمل داخل الكمبيوتر</u> للتعرف علي المعلومات ا⁄مِضافية الخاصة بافضل ممارسات الاممان، راجع الصفحة الرئيسية الخاصة بالتّوافق <sup>التنظ</sup>يمي من خلال dell.com/regulatory\_compliance.
	- ∧ تحذير: قد يصبح المشتت الحراري ساختا أثناء التشغيل العادي. اترك المشتت الحراري لوقت كافٍ لكي يبرد قبل محاولة لمسه.
	- ننبيه: لضهان الحد الاقصى من التبريد للمعالج. لا تلمس مناطق توصيل الحرارة في المشتت الحراري. يمكن أن تقلل الزيوت على بشرتك من إمكانية توصيل الحرارة للشحم الحراري.

## المتطلبات <mark>الائ</mark>ىاسية

- 1 فم بإزالة ا<mark>لبطارية.</mark>
- **2** ﴿ بِإِزَالَةٍ <u>غَطَاءِ القاعدةِ</u>
- 3 قم بإزالة <u>محرك الاقراص الضوئية</u>. ȓ
- ▲ اتبع الإجراءات من الخطوة 1 إلى 3 في "إزا<u>لة محرك الاقراص الثابتة</u>" . ȓ
	- 5 ٪ مَّ بإزالة <u>البطاقة اللاسلكية</u>
		- **6** فم بإزالة ل<u>وحة المفاتيح</u>
		- **7** أمّ بإزالة <u>قاعدة الكمبيوتر</u>.

#### ا∕امچراء

لاحظة: عدد المسامير وشكل مجموعة المشتت الحراري قد تكون مختلفة في الكمبيوتر وذلك حسب التهيئة المطلوبة.

- افصل كبل المروحة عن لوحة النظام. $\,$
- 2 بترتيب تسلسلي (كما هو موضح في مجموعة المشتت الحراري)، فك المسامير اللولبية المثبتة لمجموعة المشرق في لوحة النظام.
	- 3 ٪ قم بفك المسامير المثبتة لمجموعة المشتت الحراري بلوحة النظام.

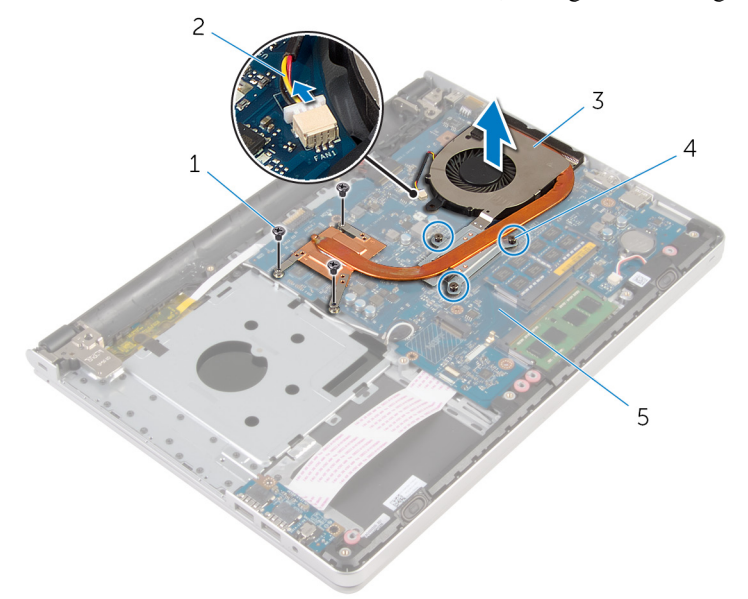

- 1 لما ̪˅˸ ̾ر ̤و̧̤ا ˋ̾ة) 3( 2 كاˈل ˧ةوالمر
- 3 ̉ةمجمو لما ش˕ت يارالحر 4 ̪ ̪˅˸ ̾ر ̤ا ˕˜ˋ̾ت) 3(
	- 5 لوحة النظام

# إعادة وضع مجموعة المشتت الحراري

- <span id="page-48-0"></span>تحذيو ً. قبل العمل داخل الكمبيوتر، اقرأ معلومات الانمان التي تم إرفاقها مع الكمبيوتر، واتبع الخطوات الوادة في ق<u>بل العمل داخل الكمبيوتر</u>. بعد العمل ⚠ داخل الكمبيوتر، اتبع التعليات الواردة في <u>بعد العمل داخل الكمبيوتر</u> للتعرف علي المعلومات ا⁄مِضافية الخاصة بافضل ممارسات الاممان، راجع الصفحة الرئيسية الخاصة بالتّوافق <sup>التنظ</sup>يمي من خلال dell.com/regulatory\_compliance.
	- تنبيه: قد تتسبب محاذاة المشتت الحراري بطريقة غير صحيحة في إتلاف لوحة النظام والمعالج. ∧

**ملاحظة:** يمكن إعادة استخدام الشحم الحراري الاصْلي إذا تمت إعادة تثبيت لوحة النظام والمروحة الاصلية معًا. أما إذا تم استبدال لوحة النظام أو ȓ المروحة، فاستخدم البطانة الحرارية التي يتم توفيرها في عبوة المنتج للتأكد من توصيل الحرارة. ȓ

## ا∕لاچراء

- 1 ٪ قم بمحاذاة فتحات المسامير الموجودة علممجموعة المشتت الحراري مع فتحات المسامير الموجودة على لوحة النظام. 2 بترتيب تسلسلي (كما هو موضح في مجموعة المشتت الحراري). اربط المسامير اللولبية المثبتة لمجموعة المشت الحراري في لوحة النظام.
	- 3 أعد وضع المسامير المثبتة لمجموعة المشتت الحراري بلوحة النظام.
		- 4 ٪ قم بتوصيل كبل المروحة بلوحة النظام.

#### المتطلبات التالية

- 1 أعد <u>وضع قاعدة الكمبيوتر</u>
- **2** أعد وضع ل<mark>وحة المفاتيح</mark>.
- 3 أعد وضع <u>البطاقة اللاسلكية</u>.
- [اص̜ر](#page-29-0) 4 ˒ا ˋع ȔԳ اǤاتˠر ̪ن ةالخطو 5 Ȕالى ةالخطو 7 ߆ "Ȕا̉˅دة ̀عو كمحر الأ ̤ا ˈ˅˜ ˕ة". ȓ
	- 5 في أعد وضع <u>وحدات الذاكرة</u>
	- **6** أعد وضع <u>محرك الاقراص الضوئية</u> . ȓ
		- **7** أعد وضع <u>غطاء القاعدة</u> .
			- **8** أعد وضع <u>البطارية</u>

# (الإدخال/الإخراج) 1/O إزالة لوحة

<span id="page-49-0"></span>⚠ تحذير : قبل العمل داخل الكمبيوتر، اقرأ معلومات الانمان التي تم إرفاقها مع الكمبيوتر، واتبع الخطوات الوادة في <u>قبل العمل داخل الكمبيوتر</u> . بعد العمل داخل الكمبيوتر، اتبع التعليات الواردة في <u>بعد العمل داخل الكمبيوتر</u> للتعرف علي المعلومات ا⁄مِضافية الخاصة بافضل ممارسات الاممان، راجع الصفحة الرئيسية الخاصة بالتّوافق <sup>التنظ</sup>يمي من خلال dell.com/regulatory\_compliance.

# المتطلبات <mark>الائ</mark>ىاسية

- 1 قربان العطارية .
- **2** قم بإزالة <u>غطاء القاعدة</u>
- 3 قم بإزالة <u>محرك الاقراص الضوئية</u>. ȓ
- 4 اتبع الاجراءات من الخطوة 1 إلى 3 في "<u>إزالة محرك الاقراص الثابتة</u>" . ȓ
	- 5 ٪ مَّ بإزالة <u>البطاقة اللاسلكية</u>
		- **6** فم بإزالة ل<u>وحة المفاتيح</u>
		- 7 ٪ قم بإزالة <u>قاعدة الكمبيوتر</u>.

## ا∕لأچراء

- قم بإزالة المسهار الذي يثبت لوحة الادخال/الإخراج بمجموعة مسند راحة اليد.  $\bm{1}$ 
	- 2 ارفع لوحة الإدخال/الإخراج برفق واقلبها رأسًا على عقب.
- 3 ٪ ارفع المزلاج وافصل كبل لوحة الإيخال/الإخراج من لوحة الإيخال/الإخراج.

4 ارفع لوحة الإدخال/الإخراج بعيدًا عن مجموعة مسند راحة اليد.

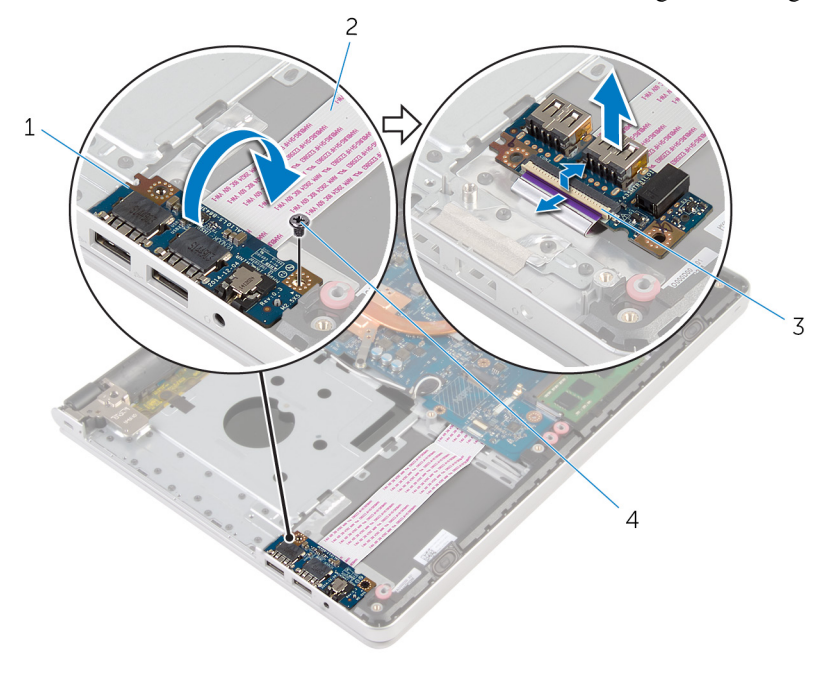

1 لوحة الإدخال/الإخراج

 $\frac{1}{3}$ المزلاج

2 كبل لوحة الإدخال/الإخراج

4 المسهار

# إعادة وضع لوحة الادخال/الاخراج

<span id="page-51-0"></span>تحذير : قبل العمل داخل الكمبيوتر، اقرأ معلومات الانمان التي تم إرفاقها مع الكمبيوتر، واتبع الخطوات الوادة في <u>قبل العمل داخل الكمبيوتر</u> . بعد العمل ⚠ داخل الكمبيوتر، اتبع التعليات الواردة في <u>بعد العمل داخل الكمبيوتر</u> للتعرف علي المعلومات ا⁄مِضافية الخاصة بافضل ممارسات الاممان، راجع الصفحة الرئيسية الخاصة بالتّوافق <sup>التنظ</sup>يمي من خلال dell.com/regulatory\_compliance.

## ا∕احجراء

- 1 ٪ قم بإزاحة كبل لوحة الإبخال/لاخِراج إلى داخل الموصل الموجود في لوحة الاپدخال/لاپخراج واضغط على المزلاج لتثبيت الكبل.
- 2 ا̧̜ˇ ˧ة̤و ȔԳدˬ˅ل/ȔԳ اجǙˬر ثم ߁ بم˩˅ذاة ̙˕˩ة لما ˸مار دةˠوالمو ߆ ˧ة̤و ȔԳدˬ˅ل/ȔԳ اجˬر ̪ع ̙˕˩ة لما ˸مار دةˠوالمو ߆ ̪˸̰د ا˧ةر ̤ا ̾د.
	- 3 أعد تركيب المسهار الذي يثبت لوحة الإدخال/الإخراج بمجموعة مسند راحة اليد.

#### المتطلبات التالبة

- 1 أعد <u>وضع قاعدة الكمبيوتر</u>
- **2** أعد وضع ل<u>وحة المفاتيح</u>
- 3 أعد وضع ا<u>لبطاقة اللاسلكية</u>.
- [اص̜ر](#page-29-0) 4 ˒ا ˋع ȔԳ اǤاتˠر ̪ن ةالخطو 5 Ȕالى ةالخطو 7 ߆ "Ȕا̉˅دة ̀عو كمحر الأ ̤ا ˈ˅˜ ˕ة". ȓ
	- 5 ٪ أعد وضع <u>محرك الاقراص الضوئية</u> . ȓ
		- **6** أعد وضع <u>غطاء القاعدة</u>.
			- **7** أعد وضع <u>اليطارية</u>

# إزالة لوحة النظام

<span id="page-52-0"></span>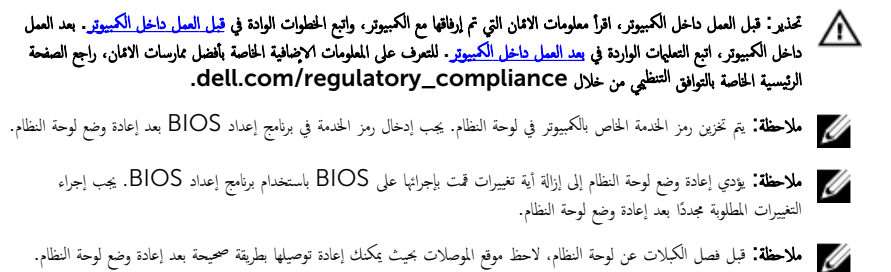

# المتطلبات الائ*ت*اسية

- 1 فَمَ بِإِزالَةِ ا<u>لْبِطَارِيَّةِ</u>
- **2** فم بإزالة <u>غطاء القاعدة</u>.
- 3 ٪ فم بإزالة <u>محرك الاقراص الضوئية</u>. ȓ
	- 4 ٪ قم بإزالة <u>وحدات الذاكرة</u>
- 5 اتبع الاجراءات من الخطوة 1 إلى 3 في "<u>إزالة محرك الاقراص الثابتة</u>" . ȓ
	- **6** فم بإزالة <u>البطاقة اللاسلكية</u>.
		- **7** فم بإزالة ل<mark>وحة المفاتيح</mark>.
		- 8 ٪ قم بإزالة <u>قاعدة الكمبيوتر</u>.
	- 9 ٪ قم بإزالة <u>جموعة المشتت الحراري</u>
	- 10 ٪ فم بإزالة لوحة <u>الإدخال/الإخراج</u>

## ان(محراء

ً 1 ا̧̜ˇ كم̤ا ˋ ˒ر̾و ǫرȓ˷ ˅ ̉لى ̉قˇ ̙او ˕˦ ̤اش˅˺ة Ȕالى ǫȓެ̜ ̜در ممكن.

2 ٪ ارفع المزاليج، وافصل كبل لوحة اللمس وكبل لوحة زر التشغيل من لوحة النظام.

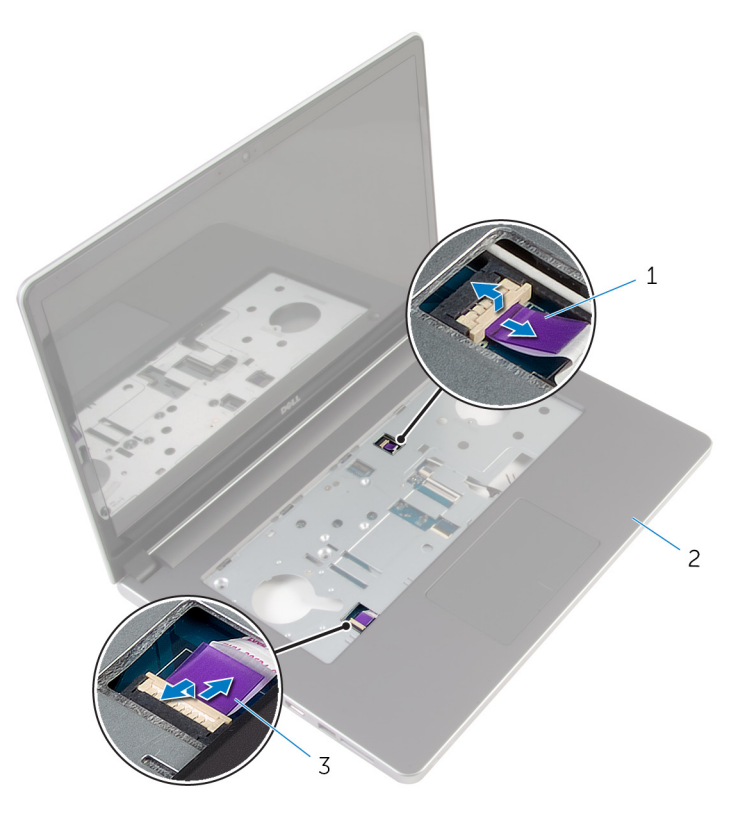

- 1 ̟ˋل ˧ة̤و رز ̤ا ˕̾˅ر 2 ̉ةمجمو ̪˸̰د ا˧ةر ̤ا ̾د
	-
	- ق كبل لوحة اللمس
	- **3** أغلق الشاشة واقلب الكمبيوتر رأسًا على عقب. ارفع المزلاج وافصل كبل الشاشة عن لوحة النظام. 5 افصل كبل مكبر الصوت من لوحة النظام. **6** ٪ قم بإزالة الشريط من كبلات الهوائي.

7 ٪ قم بإزالة المسار الذي يثبت لوحة النظام بمجموعة مسند راحة اليد.

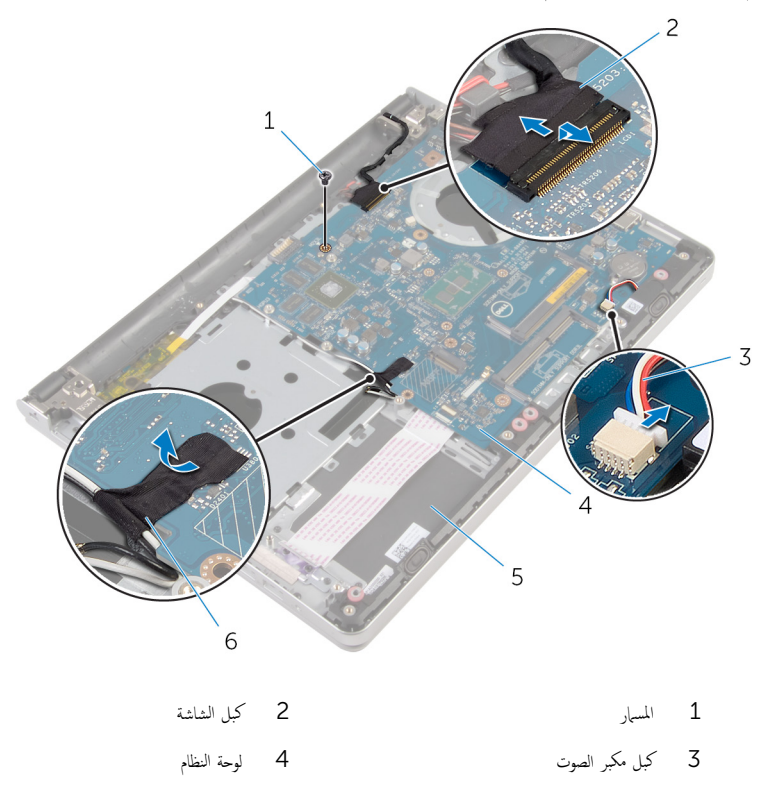

 $\pm$ مجموعة مسند راحة اليد  $^{\pm}$ 

8 ارفع لوحة النظام بعيدًا عن مجموعة مسند راحة اليد وبرفق اقلب لوحة النظام.

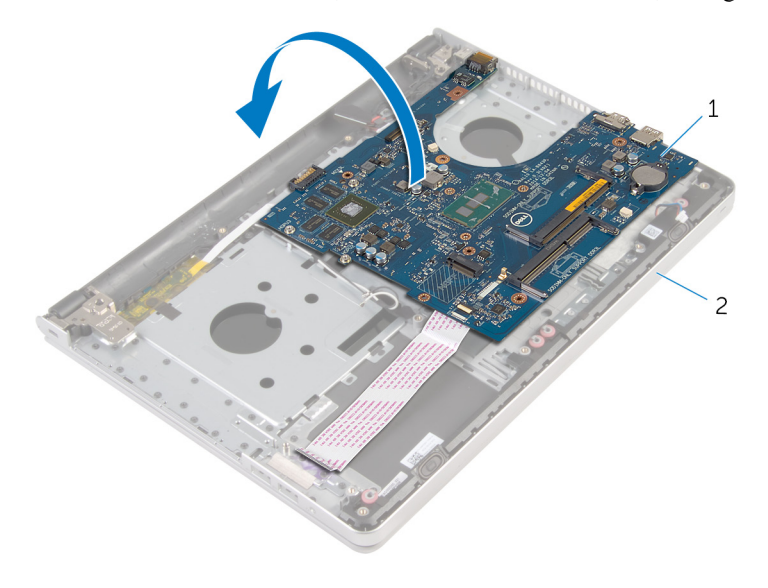

لوحة النظام  $1$ 2 گەوغة مسند راحة اليد

- 9 افصل كبل منفذ محابئ التيار من لوحة النظام.
- ارفع المزلاج وافصل كبل لوحة الإدخال/الإخراج من لوحة النظام.  $\,$

**11** ارفع لوحة النظام بعيدًا عن مجموعة مسند راحة اليد.

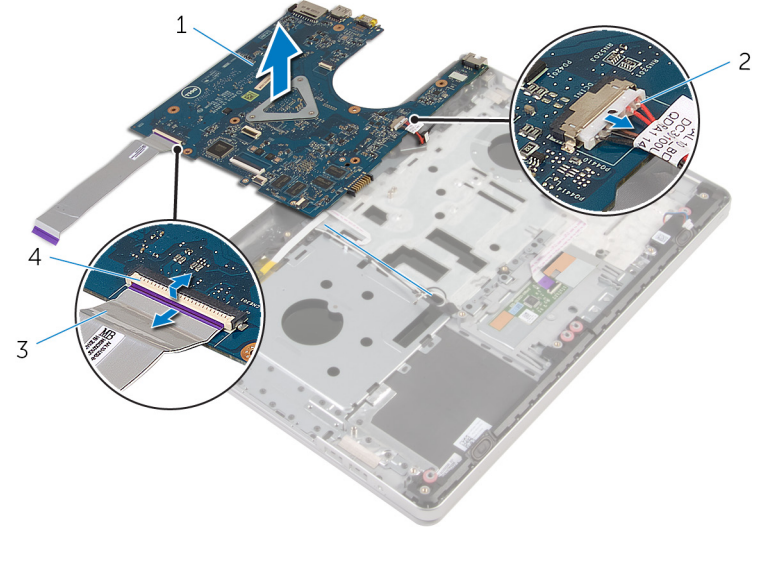

2 كابل منفذ محايئ التيار لوحة النظام  $1$ 4 المزلاج .<br>3 كبل لوحة الإدخال/الإخراج

# إعادة تركيب لوحة النظام

<span id="page-57-0"></span>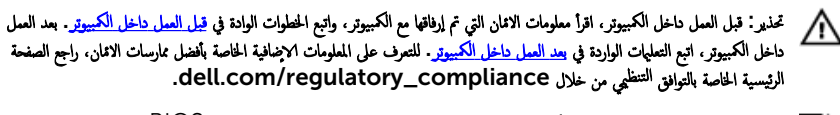

- ملاحظة: يتم تخزين رمز الحدمة الخاص بالكمبيوتر في لوحة النظام. يجب إدخال رمز الحدمة في برنامج إعداد BIOS بعد إعادة وضع لوحة النظام. W
	- ملاحظة: يؤدي إعادة وضع لوحة النظام إلى إزالة أية تغييرات قمت بإجرائها على BIOS باستخدام برنامج إعداد BIOS. يجب إجراء Ø التغييرات المطلوبة مجددًا بعد إعادة وضع لوحة النظام.

#### الاچراء

وصيل كبل منفذ محابئ التيار بلوحة النظام  $\,$ ننبيه: لتجنب إتلاف لوحة النظام، تأكد من عدم وجود أي كبلات تحتها. ȓ 2 ٪ قم بإزاحة كبل لوحة الادٍخال/لاخِراج في الموصل الموجود في لوحة النظام واضغط على المزلاج لتثبيت الكبل. ق ﴿ بتوصيل كبل منفذ محابئ التيار بلوحة النظام. 4 اقلب لوحة النظام. نقس وإزاحة المنافذ الموجودة في لوحة النظام داخل الفتحات الموجودة في مجموعة مسند راحة اليد، ثم ضع لوحة النظام على مجموعة مسند راحة اليد. ه قم بمحاذاة فتحة المسهار الموجودة في لوحة النظام مع فتحة المسهار الموجودة في مجموعة مسند راحة اليد. 7 أعد تركيب المسهار الذي يثبت لوحة النظام بمجموعة مسند راحة اليد. 8 ٪ قم بلصق الشريط بكبلات الهوائي. 9 ٪ صل كبل مكبر الصوت بلوحة النظام. 10 أزح كبل الشاشة داخل الموصل الموجود في لوحة النظام واضغط على المزلاج لتثبيت الكبل. 11 اقلب الكمبيوتر رأسًا على عقب وافتح الشاشة إلى أقصى قدر ممكن. 12 أزح كبل لوحة اللمس وكبل لوحة زر التشغيل إلى داخل الموصلات الخاصة بكل منها في لوحة النظام واضغط على المزاليج لتثبيت الكبلات.

#### المتطلبات التالية

- 1 أعد وضع لوحة <u>الإدخال/الإخراج</u>
- **2** أعد وضع <u>مجموعة المشتت الحراري</u>
	- 3 أعد <u>وضع قاعدة الكمسوتر</u>
	- 4 أعد وضع ل<u>وحة المفاتيح</u>
	- 5 أعد وضع <u>البطاقة اللاسلكية</u>.
- ه اتبع الإجراءات من الخطوة 5 إلى الخطوة 7 في "<u>إعادة وضع محرك الاقراص الثابتة</u>" . ȓ
	- 7 أعد وضع <u>وحدات الذاكرة</u>
	- **8** أعد وضع <u>محرك الاقراص الضوئية</u> . ȓ
		- 9 أعد وضع <u>غطاء القاعدة</u>.
			- 10 أعد وضع <u>البطارية</u>

# إزالة منفذ محابئ التيار

تحذيو : قبل العمل داخل الكمبيوتر ، اقرأ معلومات الانمان التي تم إرفاقها مع الكمبيوتر ، واتبع الخطوات الوادة في ق<u>بل العمل داخل الكمبيوتر</u> . بعد العمل ⚠ داخل الكمبيوتر، اتبع التعليات الواردة في <u>بعد العمل داخل الكمبيوتر</u> للتعرف علي المعلومات ا⁄مِضافية الخاصة بافضل ممارسات الاممان، راجع الصفحة الرئيسية الخاصة بالتّوافق <sup>التنظ</sup>يمي من خلال dell.com/regulatory\_compliance.

## المتطلبات <mark>الائ</mark>ىاسية

- 1 قربان العطارية .
- **2** قم بإزالة <u>غطاء القاعدة</u>.
- 3 قم بإزالة <u>محرك الاقراص الضوئية</u>. ȓ
	- 4 ٪ قم بإزالة وحدات ا<u>لذاكرة</u>
- 5 اتبع الاجراءات من الخطوة 1 إلى 3 في "<u>إزالة محرك الاقراص الثابتة</u>" . ȓ
	- **6** فم بإزالة <u>البطاقة اللاسلكية</u>.
		- **7** فم بإزالة ل<mark>وحة المفاتيح</mark>.
		- **8** فم بإزالة <u>قاعدة الكمبيوتر</u>
	- 9 ٪ قم بإزالة <u>جموعة المشتت الحراري</u>
	- 10 فم بإزالة لوحة <u>الادخال/الاخراج</u>
		- 11 ﴿ بإزالة ل<u>وحة النظام</u>

### انامجراء

- عظ توجيه كبل منفذ ممايئ التيار، وقم بإزالته من أدلة التوجيه الخاصة به في مجموعة مسند راحة اليد.  $\bm{1}$ 
	- 2 ٪ قم بإزالة المسهار الذي يثبت موصل محيئ الطاقة بمجموعة مسند راحة اليد.

3 ارفع منفذ محامئ التيار مع كبل منفذ محامئ التيار خارج مجموعة مسند راحة اليد.

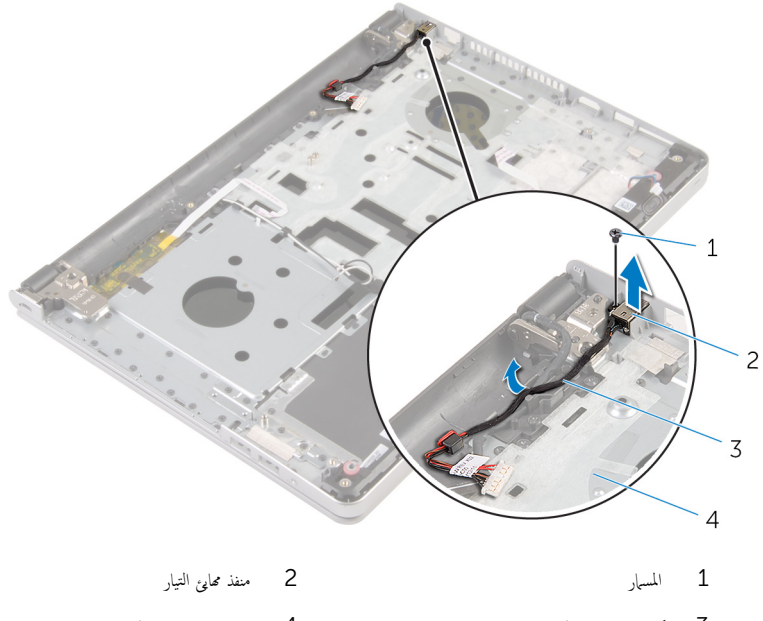

4 - مجموعة مسند راحة اليد كابل منفذ محابئ التيار  $\vec{3}$ 

# إعادة وضع منفذ محايئ التيار

تحذير : قبل العمل داخل الكمبيوتر، اقرأ معلومات الانمان التي تم إرفاقها مع الكمبيوتر، واتبع الخطوات الوادة في <u>قبل العمل داخل الكمبيوتر</u> . بعد العمل ⚠ داخل الكمبيوتر، اتبع التعليات الواردة في <u>بعد العمل داخل الكمبيوتر</u> للتعرف علي المعلومات ا⁄مِضافية الخاصة بافضل ممارسات الاممان، راجع الصفحة الرئيسية الخاصة بالتّوافق <sup>التنظ</sup>يمي من خلال dell.com/regulatory\_compliance.

### ا∕احجراء

- ضع منفذ محاوع التيار داخل الفتحة الموجودة فى مجموعة مسند راحة اليد.  $\bm{1}$
- 2 ٪ قم بتوجيه كبل منفذ ممايئ التيار عبر أدلة التوجيه الموجودة في مجموعة مسند راحة اليد.
	- 3 ٪ قم باستبدال المسهار اللولبي الذي يثبت موصل محيئ الطاقة بمجموعة مسند راحة اليد.

#### المتطلبات التالبة

- 1 أعد وضع ل<u>وحة النظام</u>.
- 2 في أعد وضع لوحة ا<u>لإدخال/الإخراج</u>
- 3 في أعد وضع <u>مجموعة المشتت الحراري</u>
	- 4 أعد <u>وضع قاعدة الكمبيوتر</u>
	- <mark>5</mark> أعد وضع ل<u>وحة المفاتيح</u>
	- <mark>6</mark> أعد وضع <u>البطاقة اللاسلكية</u>.
- 7 اتبع الاجراءات من الخطوة 5 إلى الخطوة 7 في "<u>اعادة وضع محرك الاقراص الثابتة</u> . ȓ
	- **8** أعد وضع <u>وحدات الذاكرة</u>
	- 9 أعد وضع <u>محرك الاقراص الضوئية</u> . ȓ
		- 10 أعد وضع <u>غطاء القاعدة</u>.
			- 11 أعد وضع <u>البطارية</u>

# إزالة لوحة زر التشغيل

تحذيو ً. قبل العمل داخل الكمبيوتر، اقرأ معلومات الانمان التي تم إرفاقها مع الكمبيوتر، واتبع الخطوات الوادة في ق<u>بل العمل داخل الكمبيوتر</u> . بعد العمل ⚠ داخل الكمبيوتر، اتبع التعليات الواردة في <u>بعد العمل داخل الكمبيوتر</u> للتعرف علي المعلومات ا⁄مِضافية الخاصة بافضل ممارسات الاممان، راجع الصفحة الرئيسية الخاصة بالتّوافق <sup>التنظ</sup>يمي من خلال dell.com/regulatory\_compliance.

# المتطلبات <mark>الائ</mark>ىاسية

- 1 قربان العطارية .
- **2** قم بإزالة <u>غطاء القاعدة</u>.
- 3 قم بإزالة <u>محرك الاقراص الضوئية</u>. ȓ
	- 4 ٪ قم بإزالة وحدات ا<u>لذاكرة</u>
- 5 اتبع الاجراءات من الخطوة 1 إلى 3 في "<u>إزالة محرك الاقراص الثابتة</u>" . ȓ
	- **6** فم بإزالة <u>البطاقة اللاسلكية</u>.
		- **7** فم بإزالة ل<mark>وحة المفاتيح</mark>.
		- **8** فم بإزالة <u>قاعدة الكمبيوتر</u>
	- 9 ٪ قم بإزالة <u>جموعة المشتت الحراري</u>
	- 10 فم بإزالة لوحة <u>الادخال/الاخراج</u>
		- 11 ﴿ بإزالة ل<u>وحة النظام</u>

### انامجراء

- ق إن المسار اللولبي الذي يثبت لوحة زر التشغيل بمجموعة مسند راحة اليد.  $\bm{1}$ 
	- 2 ٪ قم بإزالة الشريط للوصول إلى لوحة زر التشغيل.

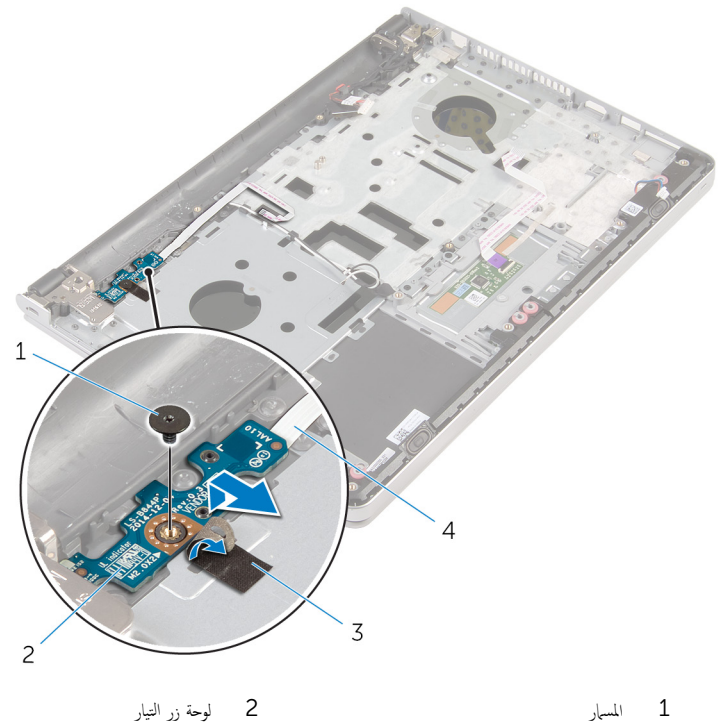

4 كبل لوحة زر التيار  $\overline{3}$ شريط

# إعادة تركيب لوحة زر التشغيل

تحذيو ً. قبل العمل داخل الكمبيوتر، اقرأ معلومات الانمان التي تم إرفاقها مع الكمبيوتر، واتبع الخطوات الوادة في ق<u>بل العمل داخل الكمبيوتر</u> . بعد العمل ⚠ داخل الكمبيوتر، اتبع التعليات الواردة في <u>بعد العمل داخل الكمبيوتر</u> للتعرف علي المعلومات ا⁄مِضافية الخاصة بافضل ممارسات الاممان، راجع الصفحة الرئيسية الخاصة بالتّوافق <sup>التنظ</sup>يمي من خلال dell.com/regulatory\_compliance.

## ا∕احجراء

- $1$   $\bar{\phantom{a}}$  قم بمحاذاة فتحة المسهار الموجودة في لوحة زر التشغيل مع فتحة المسهار الموجودة في مجموعة مسند راحة اليد.
	- 2 ٪ قم بتثبيت الشريط بلوحة زر التشغيل.
	- 3 أعد تركيب المسهار اللولبي الذي يثبت لوحة زر التشغيل بمجموعة مسند راحة اليد.

#### المتطلبات التالبة

- 1 أعد وضع ل<u>وحة النظام</u>.
- **2** أعد وضع لوحة <u>الإدخال /الإخراج</u>
- 3 ٪ أعد وضع <u>مجموعة المشتت الحراري</u>
	- 4 أعد <u>وضع قاعدة الكمبيوتر</u>
	- <mark>5</mark> أعد وضع ل<u>وحة المفاتيح</u>.
	- <mark>6</mark> أعد وضع <u>البطاقة اللاسلكية</u>.
- 7 اتبع الاجراءات من الخطوة 5 إلى الخطوة 7 في "<u>اعادة وضع محرك الاقراص الثابتة</u>" . ȓ
	- **8** أعد وضع <u>وحدات الذاكرة</u>
	- 9 أعد وضع <u>محرك الاقراص الضوئية</u> . ȓ
		- 10 أعد وضع <u>غطاء القاعدة</u>.
			- 11 أعد وضع <u>البطارية</u>.

# إزالة مكبرات الصوت

تحذير : قبل العمل داخل الكمبيوتر، اقرأ معلومات الانمان التي تم إرفاقها مع الكمبيوتر، واتبع الخطوات الوادة في <u>قبل العمل داخل الكمبيوتر</u> . بعد العمل ⚠ داخل الكمبيوتر، اتبع التعليات الواردة في <u>بعد العمل داخل الكمبيوتر</u> للتعرف علي المعلومات ا⁄مِضافية الخاصة بافضل ممارسات الاممان، راجع الصفحة الرئيسية الخاصة بالتّوافق <sup>التنظ</sup>يمي من خلال dell.com/regulatory\_compliance.

## المتطلبات <mark>الائ</mark>ىاسية

- 1 فم بإزالة ا<mark>لبطارية</mark>
- **2** قم بإزالة <u>غطاء القاعدة</u>.
- 3 قم بإزالة <u>محرك الاقراص الضوئية</u>. ȓ
- 4 اتبع الاجراءات من الخطوة 1 إلى 3 في "<u>إزالة محرك الاقراص الثابتة</u>" . ȓ
	- 5 ٪ مَ بإزالة ا<u>لبطاقة اللاسلكية</u>
		- **6** فم بإزالة ل<u>وحة المفاتيح</u>
		- **7** فم بإزالة <u>قاعدة الكمبيوتر</u>.

## ان(محراء

افصل كبل مكبر الصوت من لوحة النظام. $\: \blacksquare$ 

2 ٪ ارفع مكبرات الصوت، وكذلك الكبل الخاص بها عن مجموعة مسند راحة اليد.

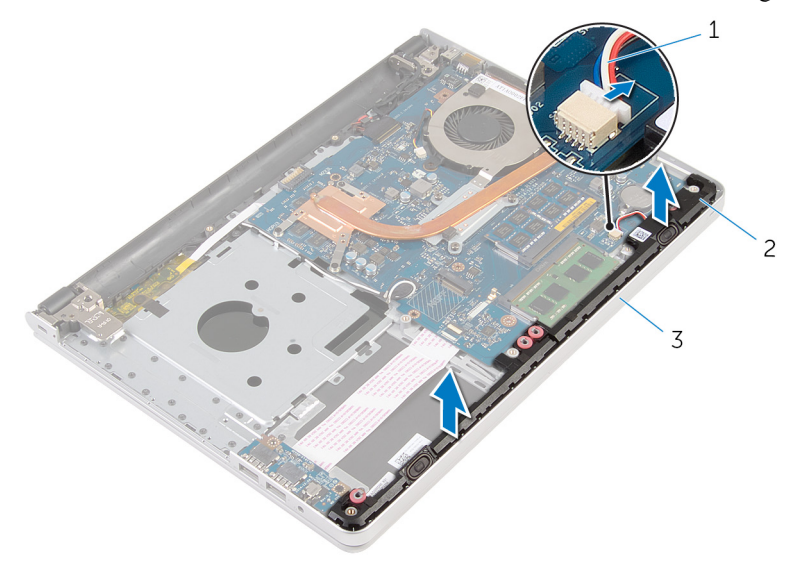

- 1 ̟ˋل ك̪ ˋر تا̤صو 2 ك̪ اتˋر تا̤صو) 2(
	- ك † مجموعة مسند راحة اليد  $\,$

# إعادة وضع مكبرات الصوت

تحذير : قبل العمل داخل الكمبيوتر، اقرأ معلومات الانمان التي تم إرفاقها مع الكمبيوتر، واتبع الخطوات الوادة في <u>قبل العمل داخل الكمبيوتر</u> . بعد العمل ⚠ داخل الكمبيوتر، اتبع التعليات الواردة في <u>بعد العمل داخل الكمبيوتر</u> للتعرف علي المعلومات ا⁄مِضافية الخاصة بافضل ممارسات الاممان، راجع الصفحة الرئيسية الخاصة بالتّوافق <sup>التنظ</sup>يمي من خلال dell.com/regulatory\_compliance.

## الاچراء

- ستخدام دعامات المحاذاة قم بمحاذاة مكبرات الصوت ووضعها فى مجموعة مسند راحة اليد. "
	- **2** صل كبل مكبر الصوت بلوحة النظام.

#### المتطلبات التالية

- 1 أعد <u>وضع قاعدة الكمبيوتر</u>
	- **2** أعد وضع ل<u>وحة المفاتيح</u>.
- 3 أعد وضع <u>البطاقة اللاسلكية</u> .
- ▲ اتبع الاجراءات من الخطوة في <mark>إعادة وضع محرك الاقراص الثابتة</mark> . ȓ
	- 5 ٪ أعد وضع <u>محرك الاقراص الضوئية</u> . ȓ
		- **6** أعد وضع <u>غطاء القاعدة</u>.
			- **7** أعد وضع <u>البطارية</u>

# إزالة مجموعة الشاشة

تحذيو ً. قبل العمل داخل الكمبيوتر، اقرأ معلومات الانمان التي تم إرفاقها مع الكمبيوتر، واتبع الخطوات الوادة في ق<u>بل العمل داخل الكمبيوتر</u> . بعد العمل ⚠ داخل الكمبيوتر، اتبع التعليات الواردة في <u>بعد العمل داخل الكمبيوتر</u> للتعرف علي المعلومات ا⁄مِضافية الخاصة بافضل ممارسات الاممان، راجع الصفحة الرئيسية الخاصة بالتّوافق <sup>التنظ</sup>يمي من خلال dell.com/regulatory\_compliance.

## المتطلبات <mark>الائ</mark>ىاسية

- 1 قربان العطارية .
- **2** قم بإزالة <u>غطاء القاعدة</u>.
- 3 قم بإزالة <u>محرك الاقراص الضوئية</u>. ȓ
	- 4 ٪ قم بإزالة وحدات ا<u>لذاكرة</u>
- 5 اتبع الاجراءات من الخطوة 1 إلى 3 في "<u>إزالة محرك الاقراص الثابتة</u>" . ȓ
	- **6** فم بإزالة <u>البطاقة اللاسلكية</u>.
		- **7** ٪ قم بإزالة ل<u>وحة المفاتيح</u>
		- **8** فم بإزالة <u>قاعدة الكمبيوتر</u>
	- 9 ٪ قم بإزالة <u>جموعة المشتت الحراري</u>
	- 10 فم بإزالة لوحة <u>الادخال/الاخراج</u>
		- 11 ﴿ بإزالة ل<u>وحة النظام</u>

### انامجراء

1 لاحظ توجيه كبل الهوائي، وقم بإزالة كبلات الهوائي من أدلة التوجيه الموجودة في مجموعة مسند راحة اليد.

2 لاحظ توجيه كبل الشاشة ثم قم بإزالته من دلائل التوجيه الموجودة في مجموعة مسند راحة اليد.

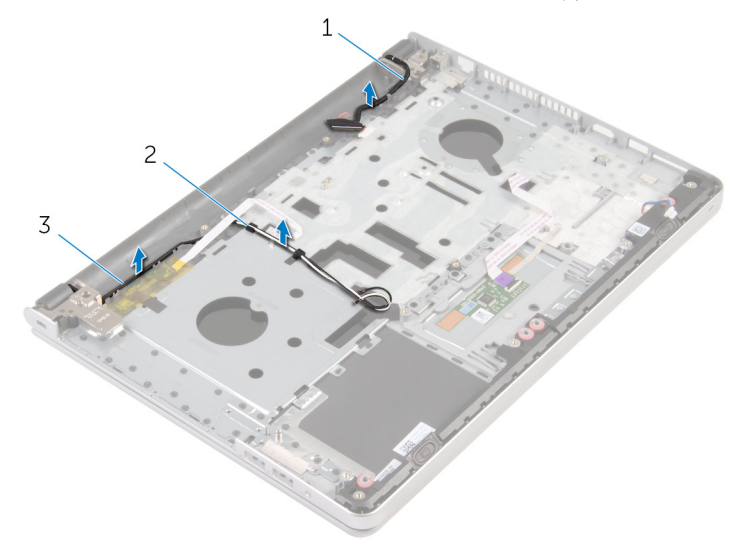

- كبل الشاشة  $2$  وَادَاة التوجيه  $1$ 
	- 3 کبلات الھوائي (2)
	- قا اقلب الكمبيوتر رأسًا على عقب وافتح الشاشة بزاوية 90 درجة. $\bf{3}$
- 4 اقلب الكمبيوتر رأسًا على عقب على حافة المنضدة في وضع يتيح الوصول إلى المسامير الموجودة في مفصلات الشاشة.
	- د (أوالة المسامير التي تثبت مفصلات الشاشة بمجموعة مسند راحة اليد.

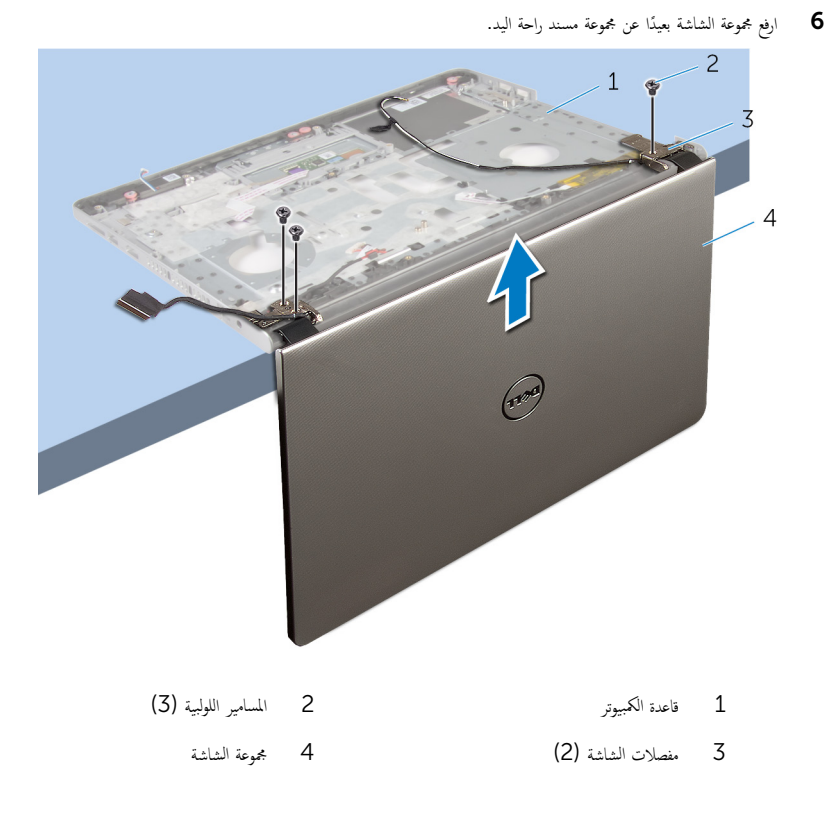

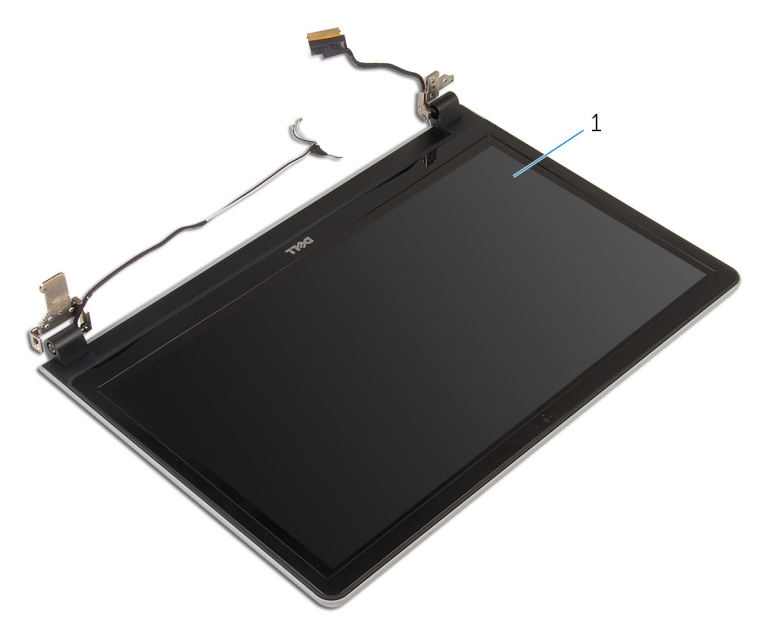

1 حموعة الشاشة
# إعادة وضع مجموعة الشاشة

<span id="page-72-0"></span>تحذيو . قبل العمل داخل الكمبيوتر ، اقرأ معلومات الانمان التي تم ٳرفاقها مع الكمبيوتر ، واتبع الخطوات الوادة في ق<u>بل العمل داخل الكمبيوتر</u> . بعد العمل ⚠ داخل الكمبيوتر، اتبع التعليات الواردة في <u>بعد العمل داخل الكمبيوتر</u> للتعرف علي المعلومات ا⁄مِضافية الخاصة بافضل ممارسات الاممان، راجع الصفحة الرئيسية الخاصة بالتّوافق <sup>التنظ</sup>يمي من خلال dell.com/regulatory\_compliance.

#### ا∕احجراء

ع ضع مسند راحة اليد على حافة المنضدة مع اتجاه مكبرات الصوت بعيدًا عن الحافة.  $\,$ 2 ٪ قم بمحاذاة فتحات المسامير الموجودة في مجموعة مسند راحة اليد مع فتحات المسامير الموجودة في مفصلات الشاشة. وكان أعد تركيب المسامير اللولبية التي تثبت مفاصل الشاشة بمجموعة مسند راحة اليد.  $\bf{3}$ 4 ٪ قم بتوجيه كبلات الهوائي عبر أدلة التوجيه الموجودة في مجموعة مسند راحة اليد. د / قم بتوجيه كبل الشاشة عبر دلائل التوجيه الموجودة في مجموعة مسند راحة اليد.

- 1 أعد وضع <u>لوحة النظام</u>
- 2 أعد وضع لوحة <u>الإدخال/الإخراج</u>
- 3 ٪ أعد وضع <u>مجموعة المشتت الحراري</u>
	- 4 أعد <u>وضع قاعدة الكمبيوتر</u>
		- 5 أعد وضع ل<u>وحة المفاتيح</u>
	- **6** أعد وضع <u>البطاقة اللاسلكية</u> .
- 7 اتبع الاجراءات من الخطوة 5 إلى الخطوة 7 في "<u>إعادة وضع محرك الاقراص الثابتة</u> . ȓ
	- 8 أعد وضع <u>وحدات الذاكرة</u>
	- 9 ٪ أعد وضع <u>محرك الاقراص الضوئية</u> . ȓ
		- 10 أعد وضع <u>غطاء القاعدة</u>.
			- 11 أعد وضع <u>البطارية</u>

## إزالة مجموعة مسند راحة اليد

تحذيو ً. قبل العمل داخل الكمبيوتر، اقرأ معلومات الانمان التي تم إرفاقها مع الكمبيوتر، واتبع الخطوات الوادة في ق<u>بل العمل داخل الكمبيوتر</u> . بعد العمل ⚠ داخل الكمبيوتر، اتبع التعليات الواردة في <u>بعد العمل داخل الكمبيوتر</u> للتعرف علي المعلومات ا⁄مِضافية الخاصة بافضل ممارسات الاممان، راجع الصفحة الرئيسية الخاصة بالتّوافق <sup>التنظ</sup>يمي من خلال dell.com/regulatory\_compliance.

## المتطلبات <mark>الائ</mark>ىاسية

- 1 قربان العطارية .
- **2** قم بإزالة <u>غطاء القاعدة</u>.
- 3 قم بإزالة <u>محرك الاقراص الضوئية</u>. ȓ
	- 4 ٪ قم بإزالة وحدات ا<u>لذاكرة</u>
- 5 اتبع الاجراءات من الخطوة 1 إلى 3 في "<u>إزالة محرك الاقراص الثابتة</u>" . ȓ
	- **6** قم بإزالة <u>البطاقة اللاسلكية</u>.
		- **7** فم بإزالة ل<mark>وحة المفاتيح</mark>.
	- 8 في بإزالة <mark>قاعدة الكمبيوتر</mark>
	- 9 ٪ قم بإزالة <u>مكبرات الصوت</u>.
	- 10 فم بإزالة <u>مجموعة المشتت الحراري</u> .
	- 11 ٪ قم بإزالة لوحة <u>الإدخال/الإخراج</u>
		- 12 ٪ قم بإزالة ل<u>وحة النظام</u>
		- 13 ٪ قم بإزالة <u>منفذ محامئ التيار</u>
		- 14 فم بإزالة ل<mark>وحة زر التشغيل.</mark>
			- 15 ٪ قم بإزالة <u>مجموعة الشاشة</u>

#### ان(محراء

بعد تنفيذ المخطوات الموجودة في المتطلبات الائساسية، تتبقى مجموعة مسند راحة اليد.

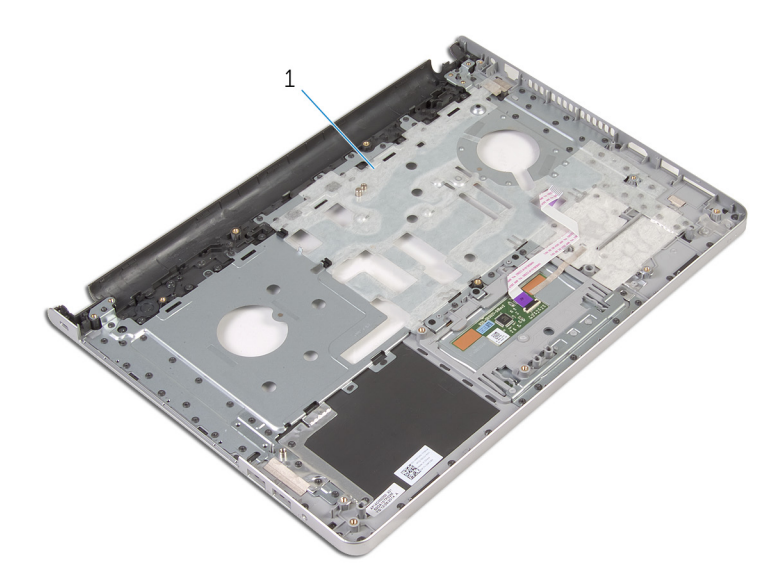

 $\mathbf{1}$ مجموعة مسند راحة اليد

## إعادة تركيب مجموعة مسند راحة اليد

تحذيو ً. قبل العمل داخل الكمبيوتر، اقرأ معلومات الانمان التي تم إرفاقها مع الكمبيوتر، واتبع الخطوات الوادة في ق<u>بل العمل داخل الكمبيوتر</u> . بعد العمل ⚠ داخل الكمبيوتر، اتبع التعليات الواردة في <u>بعد العمل داخل الكمبيوتر</u> للتعرف علي المعلومات ا⁄مِضافية الخاصة بافضل ممارسات الاممان، راجع الصفحة الرئيسية الخاصة بالتّوافق <sup>التنظ</sup>يمي من خلال dell.com/regulatory\_compliance.

#### الاچراء

ضع مجموعة مسند راحة اليد على سطح نظيف ومستوى.

- 1 أعد وضع <u>مجموعة الشاشة</u>.
- **2** أعد وضع <u>لوحة زر التشغيل</u>.
- 3 ٪ أعد وضع <u>منفذ محا<sub>فئ</sub> التيار</u>
	- 4 أعد وضع ل<u>وحة النظام</u>.
- 5 ٪ أعد وضع لوحة <u>الإدخال/الإخراج</u>
- **6** أعد وضع <u>مجموعة المشتت الحراري</u>
	- 7 ٪ أعد وضع <u>مكمرات الصوت</u>
	- **8** أعد <u>وضع قاعدة الكمبيوتر</u>
		- 9 أعد وضع ل<u>وحة المفاتيح</u>
	- 10 أعد وضع <u>البطاقة اللاسلكية</u> .
- 11 اتبع الإجراءات من الخطوة 5 إلى الخطوة 7 في "<u>إعادة وضع محرك الاقراص الثابتة</u>" . ȓ
	- 12 أعد وضع <u>وحدات الذاكرة</u>.
	- 13 ٪ أعد وضع <u>محرك الاقراص الضوئية</u> . ȓ
		- 14 أعد وضع <u>غطاء القاعدة</u>.
			- 15 أعد وضع <u>البطارية</u>

## إزالة إطار الشاشة

<span id="page-76-0"></span>تحذيو : قبل العمل داخل الكمبيوتر ، اقرأ معلومات الانمان التي تم إرفاقها مع الكمبيوتر ، واتبع الخطوات الوادة في ق<u>بل العمل داخل الكمبيوتر</u> . بعد العمل ⚠ داخل الكمبيوتر، اتبع التعليات الواردة في <u>بعد العمل داخل الكمبيوتر</u> للتعرف علي المعلومات ا⁄مِضافية الخاصة بافضل ممارسات الاممان، راجع الصفحة الرئيسية الخاصة بالتّوافق <sup>التنظ</sup>يمي من خلال dell.com/regulatory\_compliance.

## المتطلبات <mark>الائ</mark>ىاسية

كم ملاحظة: تسري هذه التعليمات على أجمحزة الكمبيوتر المحمول غير المزودة بشاشة تعمل باللمس فقط.

- 1 فم بإزالة ا<u>لبطارية</u>
- **2** ۾ بإزالة <u>غطاء القاعدة</u>
- 3 قم بإزالة <u>محرك الاقراص الضوئية</u>. ȓ
	- 4 ٪ قم بإزالة <u>وحدات الذاكرة</u>
- 5 اتبع الاجراءات من الخطوة 1 إلى 3 في "إ<u>زالة محرك الاقراص الثابتة</u>" . ȓ
	- **6** فم بإزالة <u>البطاقة اللاسلكية</u>.
		- 7 ٪ قم بإزالة ل<u>وحة المفاتيح</u>
		- **8** فم بإزالة <u>قاعدة الكمبيوتر</u>
	- 9 ٪ فم بإزالة <u>مجموعة المشتت الحراري</u> .
	- 10 فم بإزالة لوحة <u>الإدخال/الإخراج</u>
		- 11 ﴿ بِإِزَالَةِ لِ<u>وَحَةِ النظامِ</u>
		- 12 ٪ قم بإزالة <u>مجموعة الشاشة</u>.

### الاچراء

ياستخدام أطراف أصابعك، ارفع الحواف الداخلية لاطار الشاشة بعناية.  $\bm{1}$ 

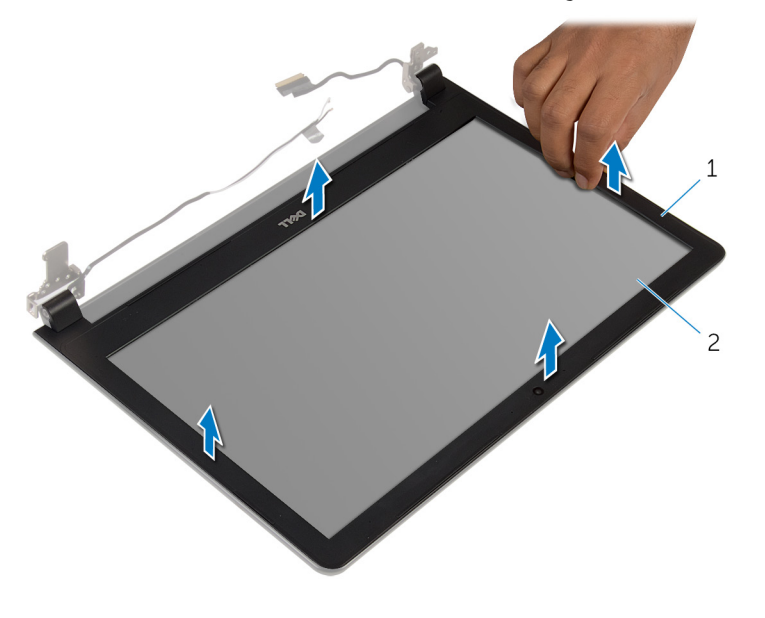

2 لوحة الشاشة

طار الشاشة  $1$ 

**2** ارفع إطار الشاشة عن مجموعة الشاشة.

<span id="page-78-0"></span>تحذيو ً. قبل العمل داخل الكمبيوتر، اقرأ معلومات الانمان التي تم إرفاقها مع الكمبيوتر، واتبع الخطوات الوادة في ق<u>بل العمل داخل الكمبيوتر</u> . بعد العمل ⚠ داخل الكمبيوتر، اتبع التعليات الواردة في <u>بعد العمل داخل الكمبيوتر</u> للتعرف علي المعلومات ا⁄مِضافية الخاصة بافضل ممارسات الاممان، راجع الصفحة الرئيسية الخاصة بالتّوافق <sup>التنظ</sup>يمي من خلال dell.com/regulatory\_compliance.

#### انځيواء

قم بمحاذاة إطار الشاشة مع الغطاء الخلفي للشاشة وأدخل إطار الشاشة في مكانه بعناية.

- 1 أعد وضع <u>مجموعة الشاشة</u>.
	- **2** أعد وضع ل<u>وحة النظام</u>
- 3 أعد وضع لوحة <u>الإدخال/الإخراج</u>
- 4 أعد وضع <u>مجموعة المشتت الحراري</u>
	- 5 ٪ أعد <u>وضع قاعدة الكمبيوتر</u>
		- **6** أعد وضع ل<u>وحة المفاتيح</u>
	- 7 أعد وضع <u>البطاقة اللاسلكية</u> .
- 8 اتبع الاجراءات من الخطوة 5 إلى الخطوة 7 في "<u>اعادة وضع محرك الاقراص الثابتة</u>" . ȓ
	- 9 أعد وضع <u>وحدات الذاكرة</u>
	- 10 أعد وضع <u>محرك الاقراص الضوئية</u>. ȓ
		- 11 أعد وضع <u>غطاء القاعدة</u>.
			- 12 أعد وضع <u>التطارية</u>

## إزالة الكاميرا

<span id="page-79-0"></span>تحذيو ً. قبل العمل داخل الكمبيوتر، اقرأ معلومات الانمان التي تم إرفاقها مع الكمبيوتر، واتبع الخطوات الوادة في ق<u>بل العمل داخل الكمبيوتر</u> . بعد العمل ⚠ داخل الكمبيوتر، اتبع التعليات الواردة في <u>بعد العمل داخل الكمبيوتر</u> للتعرف علي المعلومات ا⁄مِضافية الخاصة بافضل ممارسات الاممان، راجع الصفحة الرئيسية الخاصة بالتّوافق <sup>التنظ</sup>يمي من خلال dell.com/regulatory\_compliance.

## المتطلبات <mark>الائ</mark>ىاسية

كم ملاحظة: تسري هذه التعليمات على أجمحزة الكمبيوتر المحمول غير المزودة بشاشة تعمل باللمس فقط.

- 1 فم بإزالة ا<u>لبطارية</u>
- **2** ۾ بإزالة <u>غطاء القاعدة</u>
- 3 قم بإزالة <u>محرك الاقراص الضوئية</u>. ȓ
	- 4 ٪ قم بإزالة <u>وحدات الذاكرة</u>
- 5 اتبع الاجراءات من الخطوة 1 إلى 3 في "إ<u>زالة محرك الاقراص الثابتة</u>" . ȓ
	- **6** فم بإزالة <u>البطاقة اللاسلكية</u>.
		- 7 ٪ قم بإزالة ل<u>وحة المفاتيح</u>
		- 8 فم بإزالة <mark>قاعدة الكمبيوتر</mark>.
	- 9 ٪ فم بإزالة <u>مجموعة المشتت الحراري</u> .
	- 10 فم بإزالة لوحة <u>الإدخال/الإخراج</u>
		- 11 ﴿ بِإِزَالَةِ لِ<u>وَحَةِ النظامِ</u>
		- 12 ٪ قم بإزالة <u>مجموعة الشاشة</u>
		- 13 ٪ قم بإزالة إ<u>طار الشاشة</u>.

#### ا∕لأجراء

1 ا̙صل ̟ˋل ̪كا̤ا ا̾ر ̉ن ̪كا̤ا ا̾ر.

2 ٪ باستخدام مخطاط بلاستيكي، ارفع الكاميرا خارج الغطاء الخلفي للشاشة برفق

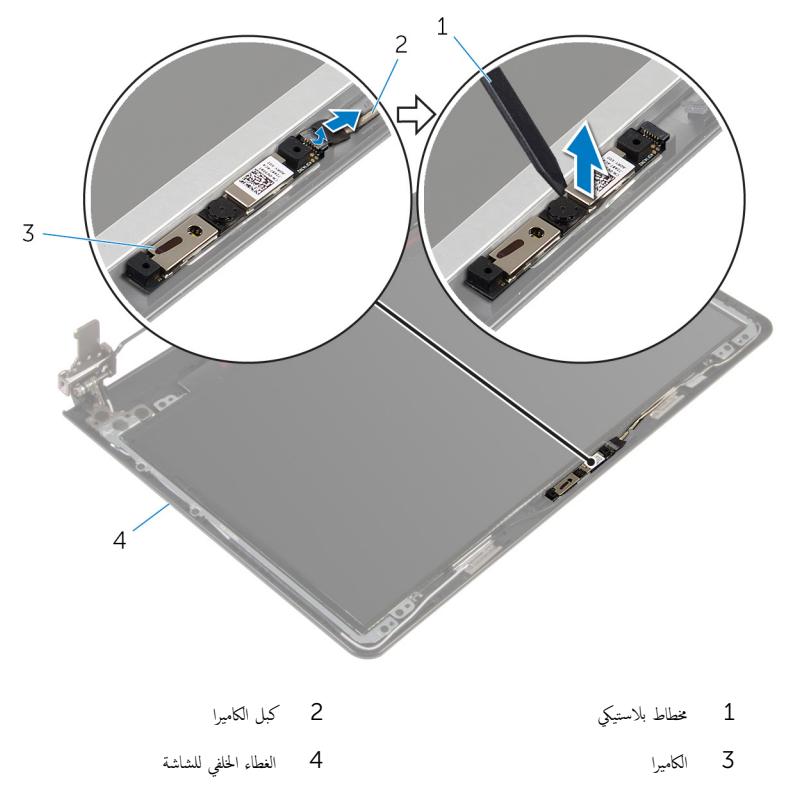

## إعادة وضع الكاميرا

<span id="page-81-0"></span>تحذيو ً. قبل العمل داخل الكمبيوتر، اقرأ معلومات الانمان التي تم إرفاقها مع الكمبيوتر، واتبع الخطوات الوادة في ق<u>بل العمل داخل الكمبيوتر</u> . بعد العمل ⚠ داخل الكمبيوتر، اتبع التعليات الواردة في <u>بعد العمل داخل الكمبيوتر</u> للتعرف علي المعلومات ا⁄مِضافية الخاصة بافضل ممارسات الاممان، راجع الصفحة الرئيسية الخاصة بالتّوافق <sup>التنظ</sup>يمي من خلال dell.com/regulatory\_compliance.

#### انځيواء

- 1 ٪ قم بمحاذاة الكاميرا مع الفتحة الموجودة فى الغطاء الخلفي للشاشة وقم بتثبيت الكاميرا فى مكانها.
	- 2 ٪ صل كبل الكاميرا بالكاميرا.

- 1 أعد وضع <u>إطار الشاشة</u>.
- **2** أعد وضع <u>مجموعة الشاشة</u>.
	- 3 أعد وضع <u>لوحة النظام</u>.
- 4 ٪ أعد وضع لوحة <u>الإدخال/الإخراج</u>
- 5 أعد وضع <u>مجموعة المشتت الحراري</u>
	- <mark>6</mark> أعد <u>وضع قاعدة الكميوتر</u>
		- **7** أعد وضع ل<u>وحة المفاتيح</u>.
	- **8** أعد وضع <u>البطاقة اللاسلكية</u> .
- 9 اتبع الاجراءات من الخطوة 5 إلى الخطوة 7 في "<u>إعادة وضع محرك الاقراص الثابتة</u> . ȓ
	- 10 أعد وضع <u>وحدات الذاكرة</u>
	- 11 أعد وضع <u>محرك الاقراص الضوئية</u>. ȓ
		- 12 أعد وضع <u>غطاء القاعدة</u>.
			- 13 أعد وضع <u>اليطارية</u>

## إزالة لوحة الشاشة

<span id="page-82-0"></span>تحذيو ً. قبل العمل داخل الكمبيوتر، اقرأ معلومات الانمان التي تم إرفاقها مع الكمبيوتر، واتبع الخطوات الوادة في ق<u>بل العمل داخل الكمبيوتر</u> . بعد العمل ⚠ داخل الكمبيوتر، اتبع التعليات الواردة في <u>بعد العمل داخل الكمبيوتر</u> للتعرف علي المعلومات ا⁄مِضافية الخاصة بافضل ممارسات الاممان، راجع الصفحة الرئيسية الخاصة بالتّوافق <sup>التنظ</sup>يمي من خلال dell.com/regulatory\_compliance.

## المتطلبات <mark>الائ</mark>ىاسية

كم ملاحظة: تسري هذه التعليمات على أجمحزة الكمبيوتر المحمول غير المزودة بشاشة تعمل باللمس فقط.

- 1 في بازالة ا<u>لبطارية</u>
- **2** ۾ بإزالة <u>غطاء القاعدة</u>
- 3 قم بإزالة <u>محرك الاقراص الضوئية</u>. ȓ
	- 4 ٪ قم بإزالة <u>وحدات الذاكرة</u>
- 5 اتبع الاجراءات من الخطوة 1 إلى 3 في "إ<u>زالة محرك الاقراص الثابتة</u>" . ȓ
	- **6** فم بإزالة <u>البطاقة اللاسلكية</u>.
		- 7 ٪ قم بإزالة ل<u>وحة المفاتيح</u>
		- 8 فم بإزالة <mark>قاعدة الكمبيوتر</mark>.
	- 9 ٪ فم بإزالة <u>مجموعة المشتت الحراري</u> .
	- 10 فم بإزالة لوحة <u>الإدخال/الإخراج</u>
		- 11 ﴿ بِإِزَالَةِ لِ<u>وَحَةِ النظامِ</u>
		- 12 ٪ قم بإزالة <u>مجموعة الشاشة</u>
		- 13 ٪ قم بإزالة إ<u>طار الشاشة</u>.

#### ا∕<جراء

قم بإزالة المسامير المثبتة للوحة الشاشة بالغطاء الخلفي للشاشة.  $\boldsymbol{1}$ 

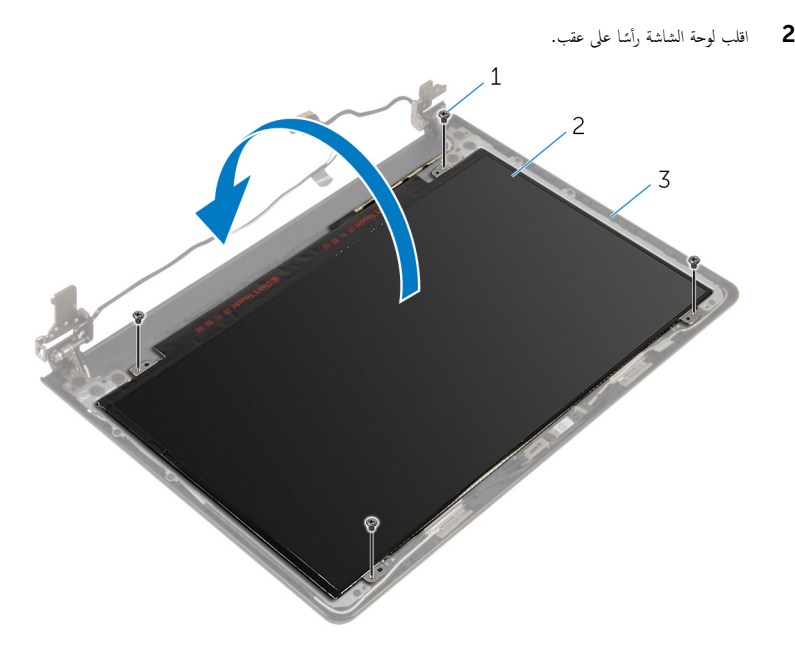

- 1 لما ̪˅˸ ̾ر ̤و̧̤ا ˋ̾ة) 4( 2 ˧ة̤و ̤اش˅˺ة
	- لا الغطاء الخلفي للشاشة
	- انزع الشريط الذي يثبت كبل الشاشة بلوحة الشاشة.  $\bf 3$
	- 4 ٪ ارفع المزلاج وافصل كبل الشاشة عن لوحة الشاشة.

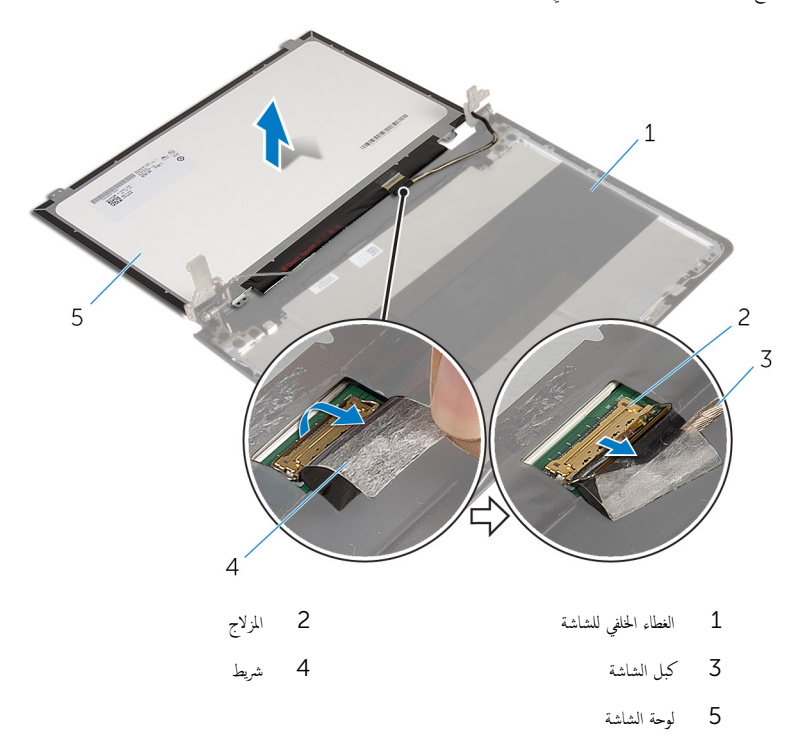

## إعادة وضع لوحة الشاشة

<span id="page-85-0"></span>تحذيو . قبل العمل داخل الكمبيوتر ، اقرأ معلومات الانمان التي تم ٳرفاقها مع الكمبيوتر ، واتبع الخطوات الوادة في ق<u>بل العمل داخل الكمبيوتر</u> . بعد العمل ⚠ داخل الكمبيوتر، اتبع التعليات الواردة في <u>بعد العمل داخل الكمبيوتر</u> للتعرف علي المعلومات ا⁄مِضافية الخاصة بافضل ممارسات الاممان، راجع الصفحة الرئيسية الخاصة بالتّوافق <sup>التنظ</sup>يمي من خلال dell.com/regulatory\_compliance.

#### ا∕احجراء

- ै। وَ بزراحة كبل الشاشة واضغط على المزلاج لاسُفل لتثبيت الكبل.
	- 2 أعد تركيب الشريط الذي يثبت كبل الشاشة بلوحة الشاشة.
		- 3 ا̧̜ˇ ˧ة̤و ̤اش˅˺ة ع̀و ̶˅ ̉لى ا̤̏ط˅Ǥ الخ̧في ̧̤ ش˅˺ة.
- 4 ٪ قم بمحاذاة فتحات المسامير الموجودة في لوحة الشاشة مع فتحات المسامير الموجودة في الغطاء الخلفي للشاشة.
	- د أعد تركيب المسامير المثبتة للوحة الشاشة بالغطاء المخلفي للشاشة.

- 1 أعد وضع <u>إطار الشاشة</u>.
- **2** أعد وضع <u>مجموعة الشاشة</u>.
	- 3 أعد وضع <u>لوحة النظام</u>
- 4 أعد وضع لوحة ا<u>لإدخال/الإخراج</u>
- 5 أعد وضع <u>مجموعة المشتت الحراري</u>
	- **6** أعد <u>وضع قاعدة الكمبيوتر</u>
		- 7 أعد وضع ل<u>وحة المفاتيح</u>.
	- 8 أعد وضع <u>البطاقة اللاسلكية</u> .
- 9 اتبع الاجراءات من الخطوة 5 إلى الخطوة 7 في "<u>اعادة وضع محرك الاقراص الثابتة</u> . ȓ
	- 10 أعد وضع <u>وحدات الذاكرة</u>
	- 11 أعد وضع <u>محرك الاقراص الضوئية</u>. ȓ
		- 12 أعد وضع <u>غطاء القاعدة</u>
			- 13 أعد وضع <u>اليطارية</u>

## إزالة مفصلات الشاشة

تحذيو . قبل العمل داخل الكمبيوتر ، اقرأ معلومات الانمان التي تم ٳرفاقها مع الكمبيوتر ، واتبع الخطوات الوادة في ق<u>بل العمل داخل الكمبيوتر</u> . بعد العمل ⚠ داخل الكمبيوتر، اتبع التعليات الواردة في <u>بعد العمل داخل الكمبيوتر</u> للتعرف علي المعلومات ا⁄مِضافية الخاصة بافضل ممارسات الاممان، راجع الصفحة الرئيسية الخاصة بالتّوافق <sup>التنظ</sup>يمي من خلال dell.com/regulatory\_compliance.

## المتطلبات <mark>الائ</mark>ىاسية

كم ملاحظة: تسري هذه التعليمات على أجمحزة الكمبيوتر المحمول غير المزودة بشاشة تعمل باللمس فقط.

- 1 فم بإزالة <mark>البطارية.</mark>
- **2** ۾ بإزالة <u>غطاء القاعدة</u>
- 3 قم بإزالة <u>محرك الاقراص الضوئية</u>. ȓ
	- 4 ٪ قم بإزالة <u>وحدات الذاكرة</u>
- 5 اتبع الاجراءات من الخطوة 1 إلى 3 في "إ<u>زالة محرك الاقراص الثابتة</u>" . ȓ
	- **6** فم بإزالة <u>البطاقة اللاسلكية</u>.
		- 7 ٪ قم بإزالة ل<u>وحة المفاتيح</u>
		- 8 فم بإزالة <mark>قاعدة الكمبيوتر</mark>.
	- 9 ٪ فم بإزالة <u>مجموعة المشتت الحراري</u> .
	- 10 فم بإزالة لوحة <u>الإدخال/الإخراج</u>
		- 11 ﴿ بِإِزَالَةٍ لِ<u>وَحَةِ النظامِ.</u>
		- 12 ٪ قم بإزالة <u>مجموعة الشاشة</u>
		- 13 ٪ قم بإزالة إ<u>طار الشاشة</u>.
		- 14 فَمَ بِإِزالَةٍ لِ<u>وَحَةِ الشَّاشَةِ.</u>

#### ان(مجراء

1 ٪ قم بإزالة المسامير اللولبية المثبتة لمفصلات الشاشة في الغطاء الحلفي للشاشة.

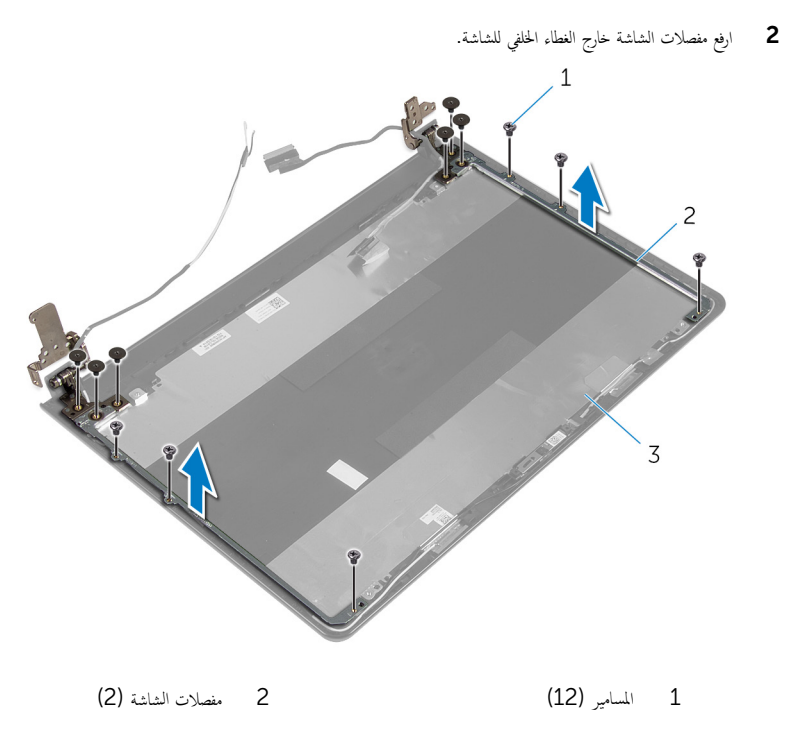

ق الغطاء الخلفي للشاشة

## إعادة وضع مفصلات الشاشة

<span id="page-88-0"></span>تحذيو ً. قبل العمل داخل الكمبيوتر، اقرأ معلومات الانمان التي تم إرفاقها مع الكمبيوتر، واتبع الخطوات الوادة في ق<u>بل العمل داخل الكمبيوتر</u> . بعد العمل ⚠ داخل الكمبيوتر، اتبع التعليات الواردة في <u>بعد العمل داخل الكمبيوتر</u> للتعرف علي المعلومات ا⁄مِضافية الخاصة بافضل ممارسات الاممان، راجع الصفحة الرئيسية الخاصة بالتّوافق <sup>التنظ</sup>يمي من خلال dell.com/regulatory\_compliance.

#### انځ او

- 1 ߁ بم˩˅ذاة ̙˕˩˅ت لما ̪˅˸ ̾ر ̤و̧̤ا ˋ̾ة دةˠوالمو ߆ ̪فصلات ̤اش˅˺ة ̪ع ̙˕˩˅ت لما ̪˅˸ ̾ر دةˠوالمو ߆ ا̤̏ط˅Ǥ الخ̧في ̧̤ ش˅˺ة.
	- 2 أعد تركيب المسامير المثبتة لمفصلات الشاشة فى الغطاء الخلفي للشاشة.

- 1 أعد وضع ل<u>وحة الشاشة</u> .
- **2** أعد وضع <u>إطار الشاشة</u>.
- 3 أعد وضع <u>مجموعة الشاشة</u>.
	- **4** أعد وضع ل<u>وحة النظام</u>
- 5 أعد وضع لوحة <u>الإدخال/الإخراج</u>
- **6** أعد وضع <u>مجموعة المشتت الحراري</u>
	- 7 أعد <u>وضع قاعدة الكمبيوتر.</u>
		- **8** أعد وضع ل<u>وحة المفاتيح</u>
	- 9 أعد وضع <u>البطاقة اللاسلكية</u> .
- 10 اتبع الإجراءات من الخطوة 5 إلى الخطوة 7 في "<u>إعادة وضع محرك الاقراص الثابتة</u>". ȓ
	- 11 أعد وضع <u>وحدات الذاكرة</u>
	- 12 ٪ أعد وضع <u>محرك الاقراص الضوئية</u> . ȓ
		- 13 أعد وضع <u>غطاء القاعدة</u>.
			- 14 أعد وضع <u>البطارية</u>

## إزالة كبل الشاشة

<span id="page-89-0"></span>تحذيو ً. قبل العمل داخل الكمبيوتر، اقرأ معلومات الانمان التي تم إرفاقها مع الكمبيوتر، واتبع الخطوات الوادة في ق<u>بل العمل داخل الكمبيوتر</u> . بعد العمل ⚠ داخل الكمبيوتر، اتبع التعليات الواردة في <u>بعد العمل داخل الكمبيوتر</u> للتعرف علي المعلومات ا⁄مِضافية الخاصة بافضل ممارسات الاممان، راجع الصفحة الرئيسية الخاصة بالتّوافق <sup>التنظ</sup>يمي من خلال dell.com/regulatory\_compliance.

## المتطلبات <mark>الائ</mark>ىاسية

كم ملاحظة: تسري هذه التعليمات على أجمحزة الكمبيوتر المحمول غير المزودة بشاشة تعمل باللمس فقط.

- 1 فم بإزالة <mark>البطارية.</mark>
- **2** ۾ بإزالة <u>غطاء القاعدة</u>
- 3 قم بإزالة <u>محرك الاقراص الضوئية</u>. ȓ
	- 4 ٪ قم بإزالة <u>وحدات الذاكرة</u>
- 5 اتبع الاجراءات من الخطوة 1 إلى 3 في "إ<u>زالة محرك الاقراص الثابتة</u>" . ȓ
	- **6** فم بإزالة <u>البطاقة اللاسلكية</u>.
		- 7 ٪ قم بإزالة ل<u>وحة المفاتيح</u>
		- **8** فم بإزالة <u>قاعدة الكمبيوتر</u>
	- 9 ٪ فم بإزالة <u>مجموعة المشتت الحراري</u> .
	- 10 ٪ قم بإزالة لوحة <u>الادِخال/الإخراج</u>
		- 11 ﴿ بِإِزَالَةٍ لِ<u>وَحَةِ النظامِ.</u>
		- 12 فَمَ بَازَالَةِ مَجْمُوعَةِ الشَّاشَةِ.
		- 13 ٪ قم بإزالة إ<u>طار الشاشة</u>.
		- 14 فَمَ بِإِزالَةٍ لِ<u>وَحَةِ الشَّاشَةِ.</u>

#### ان(محراء

- 1 ٪ قم بإزالة الشريط الذي يثبت كبل الكاميرا بالغطاء الخلفى للشاشة.
	- **2** افصل كبل الكاميرا عن الكاميرا.
- ${\bf 3}$  لاحظ توجيه كبل الشاشة، وقم بإزالة كبل الشاشة من أدلة التوجيه الموجودة في الغطاء الحلفي للشاشة.

4 لاحظ توجيه كبل الكاميرا وقم بإزالة كبل الكاميرا من الغطاء الخلفي للشاشة.

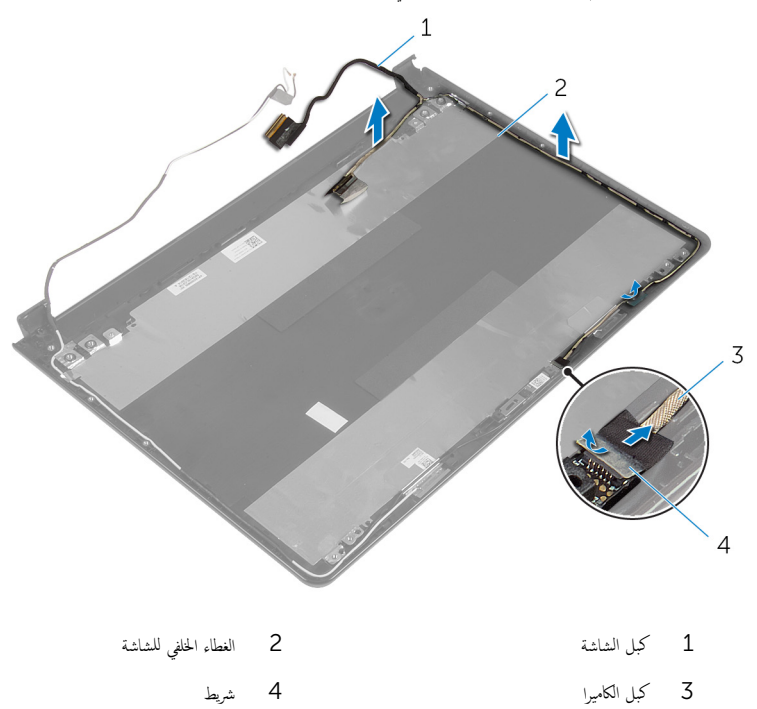

# إعادة وضع كبل الشاشة

<span id="page-91-0"></span>تحذيو ً. قبل العمل داخل الكمبيوتر، اقرأ معلومات الانمان التي تم إرفاقها مع الكمبيوتر، واتبع الخطوات الوادة في ق<u>بل العمل داخل الكمبيوتر</u> . بعد العمل ⚠ داخل الكمبيوتر، اتبع التعليات الواردة في <u>بعد العمل داخل الكمبيوتر</u> للتعرف علي المعلومات ا⁄مِضافية الخاصة بافضل ممارسات الاممان، راجع الصفحة الرئيسية الخاصة بالتّوافق <sup>التنظ</sup>يمي من خلال dell.com/regulatory\_compliance.

#### ا∕احجراء

- 1 ٪ قم بتوجيه كبل الشاشة عبر ألسنة التوجيه الموجودة على الغطاء الخلفي للشاشة.
	- 2 مصل كبل الكاميرا بالكاميرا.
	- قط ألصق الشريط الذي يثبت كبل الكاميرا في الغطاء الخلفي للشاشة.

- 1 أعد وضع <u>مفصلات الشاشة</u>.
	- **2** أعد وضع ل<u>وحة الشاشة</u>.
	- **3** أعد وضع <u>إطار الشاشة</u>.
- 4 أعد وضع <u>مجموعة الشاشة</u> .
	- 5 أعد وضع ل<u>وحة النظام</u>.
- <mark>6</mark> أعد وضع لوحة <u>الإدخال/الإخراج</u>
- 7 أعد وضع <u>مجموعة المشتت الحراري</u>
	- 8 أعد <u>وضع قاعدة الكمبيوتر</u>
		- 9 أعد وضع ل<u>وحة المفاتيح</u>.
	- 10 أعد وضع <u>البطاقة اللاسلكية</u> .
- 11 اتبع الإجراءات من الخطوة 5 إلى الخطوة 7 في "<u>اعادة وضع محرك الاقراص الثابتة</u>" . ȓ
	- 12 أعد وضع <u>وحدات الذاكرة</u>.
	- 13 أعد وضع <u>محرك الاقراص الضوئية</u>. ȓ
		- 14 أعد وضع <u>غطاء القاعدة</u>.
			- 15 أعد وضع <u>اليطارية</u>

## إزالة الغطاء الخلفي للشاشة ومجموعة الهوائي

تحذيو . قبل العمل داخل الكمبيوتر ، اقرأ معلومات الانمان التي تم ٳرفاقها مع الكمبيوتر ، واتبع الخطوات الوادة في ق<u>بل العمل داخل الكمبيوتر</u> . بعد العمل ⚠ داخل الكمبيوتر، اتبع التعليات الواردة في <u>بعد العمل داخل الكمبيوتر</u> للتعرف علي المعلومات ا⁄مِضافية الخاصة بافضل ممارسات الاممان، راجع الصفحة الرئيسية الخاصة بالتّوافق <sup>التنظ</sup>يمي من خلال dell.com/regulatory\_compliance.

## المتطلبات <mark>الائ</mark>ىاسية

كمُ ) ملاحظة. تسري هذه التعليمات على أحمزة الكمبيوتر المحمول غير المزودة بشاشة تعمل باللمس فقط.

- 1 ٪ قم بإزالة <mark>البطارية</mark>
- **2** ۾ بإزالة <u>غطاء القاعدة</u>
- 3 قم بإزالة <u>محرك الاقراص الضوئية</u>. ȓ
	- 4 ٪ قم بإزالة <u>وحدات الذاكرة</u>
- 5 اتبع الاجراءات من الخطوة 1 إلى 3 في "إ<u>زالة محرك الاقراص الثابتة</u>" . ȓ
	- 6 في بإزالة ا<u>لبطاقة اللاسلكية</u>
		- 7 ٪ قم بإزالة ل<u>وحة المفاتيح</u>
		- **8** فم بإزالة <u>قاعدة الكمبيوتر</u> .
	- 9 ٪ فم بإزالة <u>مجموعة المشتت الحراري</u> .
	- 10 ٪ قم بإزالة لوحة ا<u>لادِخال/الإخراج</u>
		- 11 ٪ فم بإزالة ل<u>وحة النظام</u>.
		- 12 ٪ قم بإزالة مجموع<u>ة الشاشة</u>.
		- 13 ٪ قم بإزالة إ<u>طار الشاشة</u>.
			- 14 فم بإزالة ا<mark>لكاميرا</mark>
		- 15 ٪ مَ بإزالة ل<u>وحة الشاشة</u>
		- 16 ٪ قم بإزالة ك<u>يل الشاشة</u>.

#### ان(محراء

بعد تنفيذ الحطوات المذكورة في المتطلبات الائىـاسية، يتبقى الغطاء الحلفي للشاشة ومجموعة الهوائي.

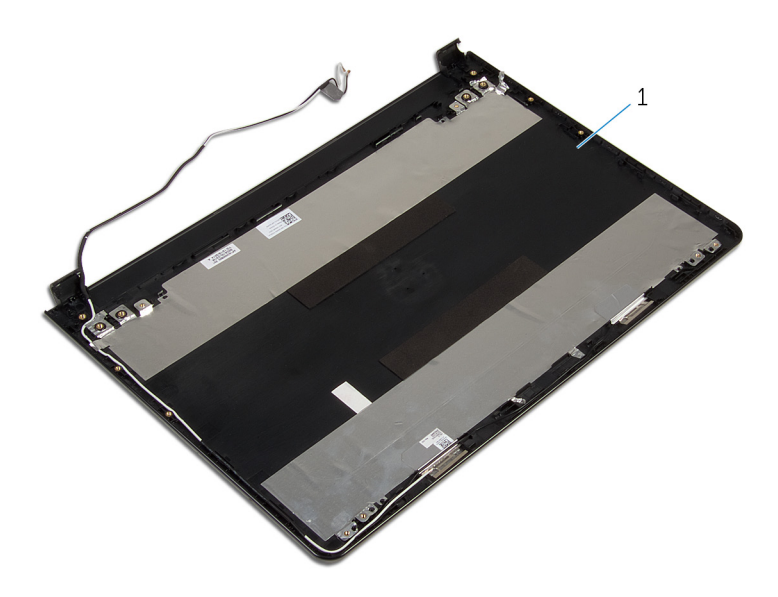

 $\mathbf 1$ الغطاء الخلفي للشاشة ومجموعة الهوائي

## إعادة وضع الغطاء الخلفي للشاشة ومجموعة الهوائي

تحذيو : قبل العمل داخل الكمبيوتر ، اقرأ معلومات الانمان التي تم إرفاقها مع الكمبيوتر ، واتبع الخطوات الوادة في ق<u>بل العمل داخل الكمبيوتر</u> . بعد العمل ⚠ داخل الكمبيوتر، اتبع التعليات الواردة في <u>بعد العمل داخل الكمبيوتر</u> للتعرف علي المعلومات ا⁄مِضافية الخاصة بافضل ممارسات الاممان، راجع الصفحة الرئيسية الخاصة بالتّوافق <sup>التنظ</sup>يمي من خلال dell.com/regulatory\_compliance.

#### ا∕احجراء

ضع الغطاء الخلفي للشاشة ومجموعة الهوائي على سطح نظيف ومستوٍ.

- 1 أعد وضع <u>كيل الشاشة</u>.
- 2 أعد وضع <u>مفصلات الشاشة</u>.
	- 3 أعد وضع ل<u>وحة الشاشة</u>.
		- 4 أعد وضع <u>الكاميرا</u>.
	- 5 في أعد وضع <u>إطار الشاشة</u>.
	- **6** أعد وضع <u>مجموعة الشاشة</u>
		- 7 أعد وضع ل<u>وحة النظام</u>.
- 8 أعد وضع لوحة <u>الإدخال/الإخراج</u>.
- 9 أعد وضع <u>مجموعة المشتت الحرارى</u>
	- 10 أعد <u>وضع قاعدة الكمبيوتر</u>.
		- 11 أعد وضع ل<u>وحة المفاتيح</u>.
	- 12 أعد وضع <u>البطاقة اللاسلكية</u> .
- 13 اتبع الإجراءات من الخطوة 5 إلى الخطوة 7 في "<u>اعادة وضع محرك الاقراص الثابتة</u>" . ȓ
	- 14 أعد وضع <u>وحدات الذاكرة</u>
	- 15 أعد وضع <u>محرك الاقراص الضوئية</u>. ȓ
		- 16 أعد وضع <u>غطاء القاعدة</u>
			- 17 أعد وضع <u>اليطارية</u>

# (BIOS) تحديث نظام الادِخال والاخِراج الائساسي

قد تحتاج إلى تحديث نظام الإدخال والإخراج الاشاسي (BIOS) عندما يكون هناك تحديثًا متاحًا أو بعد إعادة تركيب لوحة النظام. لتحديث نظام الإدخال<br>. والإخراج الائساسي (BIOS):

- ابدأ تشغيل الكمبيوتر  $\mathbf 1$
- 2 اذهب إلى dell.com/support.
- 3 القر فوق **دع المنتج**، أدخل رقم الصيانة الخاص بالكمبيوتر المحمول، انقر فوق **إرسال**.

إِضٍ ملاحظة: إذا لم يكن لديك رمز الحدمة، استخدم ميزة الكشف التلقائي أو استعرض يدويًا طراز الكمبيوتر لديك.

- 4 القر فوق Drivers & Downloads (برامج التشغيل والتنزيلات).
	- 5 ٪ مرر الصفحة لائسفل وحدد BIOS من **الفئة** القائمة المنسدلة.

حْكَم ملاحظة: تغيير ظلم التشغيل؋ِ القائمة المسدلة، حدد نظام التشغيل المثبت على الكمبيوتر لديك.

- 6 ˷و˒ ̾ع BIOS ض̤عر ̧̪ف˅ت .BIOS
- 7 القر فوق Download File لتنزيل الملف) لتنزيل أحدث إصدار من BIOS للكبيوتر.
	- 8 ٪ قم بحفظ الملف وبمجرد اكتمال التنزيل، انتقل إلى المجلد حيث تم حفظ ملف تحديث BIOS.
	- 9 انقر نقرًا مزدوجًا فوق رمز ملف تحديث نظام BIOS واتبع الارشادات التي تظهر على الشاشة.

#### موارد المساعدة الذاتية

يمكنك الحصول على المعلومات والتعليمات بشأن منتجات Dell وخدماتها باستخدام مصادر المساعدة الذاتية عبر الانتِرنت.

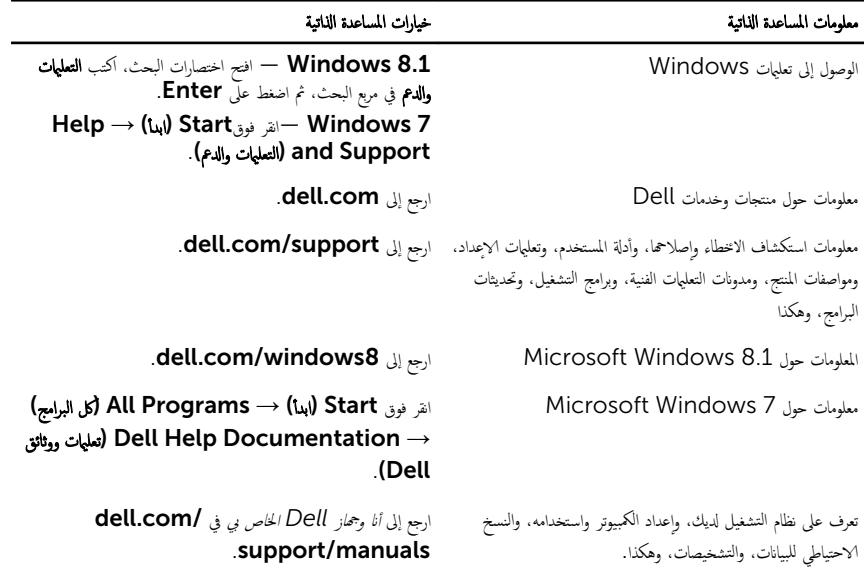

### Dell الاتصال بشركة

للاتصال بشركة Dell. أو الدعم الفني، أو مشكلات خدمة العملاء، ارجع إلى dell.com/contactdell.

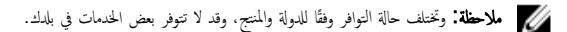

ملاحظة. إذا لم يكن لديك اتصال نشط بالاپترنت، فيمكنك العثور على معلومات ا√تصال على فاتورة الشراء الخاصة بك أو ٳيصال الشحن أو الفاتورة او کتالوج منتج Dell.